## Register your product and get support at www.philips.com/welcome

HTS5131

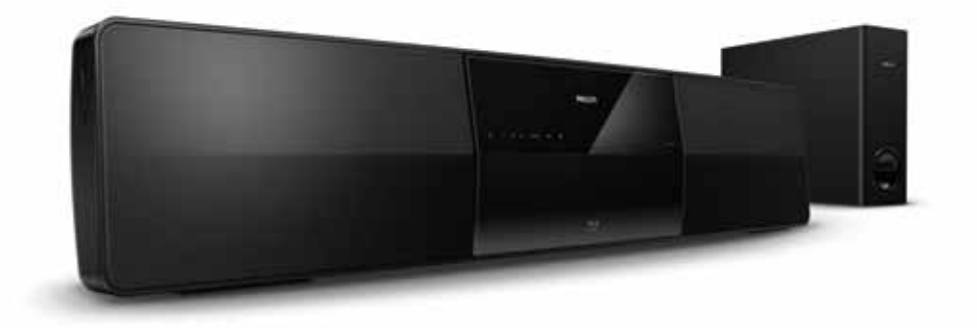

- CS Příručka pro uživatele
- HU Felhasználói kézikönyv
- PL Instrukcja obsługi
- RO Manual de utilizare
- SK Príručka užívateľa

# **PHILIPS**

## Spis treści

![](_page_2_Picture_551.jpeg)

![](_page_2_Picture_552.jpeg)

Polski

## <span id="page-3-0"></span>1 Pomoc i wsparcie techniczne

Na stronie www.philips.com można obejrzeć samouczki wideo i pobrać aktualizacje oprogramowania, a także znaleźć odpowiedzi na wiele często zadawanych pytań dotyczących produktu.

## <span id="page-3-1"></span>Samouczki

Aby skonfigurować zestaw kina domowego i uzyskać dodatkowe informacje, zapoznaj się z samouczkami wideo dostępnymi na stronie www.philips.com/support.

## <span id="page-3-2"></span>Często zadawane pytania

W przypadku wystąpienia problemu należy zapoznać się z sekcją "Często zadawane pytania" (FAQ) dla odpowiedniego zestawu kina domowego, dostępną na stronie www.philips.com/support.

Aby uzyskać dalszą pomoc, należy skontaktować się z działem obsługi klienta firmy Philips w swoim kraju.

## **Ostrzeżenie**

• Nie należy próbować samodzielnie naprawiać zestawu kina domowego. Może to spowodować poważne obrażenia, nieodwracalne uszkodzenie zestawu kina domowego oraz utratę gwarancji.

## <span id="page-3-3"></span>Kontakt z firmą Philips

W przypadku kontaktu z firmą Philips należy podać numer modelu i numer seryjny urządzenia. Numer modelu i numer seryjny można znaleźć z tyłu lub na spodzie urządzenia. Zapisz te numery, zanim skontaktujesz się z firmą Philips:

Nr modelu \_\_\_\_\_\_\_\_\_\_\_\_\_\_\_\_\_\_\_\_\_\_\_\_\_\_

Nr seryjny  $\perp$ 

## <span id="page-3-4"></span>2 Uwaga

Ta sekcja zawiera uwagi prawne oraz informacje dotyczące znaków towarowych.

## <span id="page-3-5"></span>Prawa autorskie

![](_page_3_Picture_16.jpeg)

W niniejszym produkcie zastosowano technologię zabezpieczenia przed kopiowaniem, która jest chroniona amerykańskimi patentami oraz innymi prawami dotyczącymi własności intelektualnej firmy Rovi Corporation. Zabroniony jest demontaż urządzenia oraz inżynieria wsteczna (odtwarzanie konstrukcji urządzenia).

#### Informacje o prawach autorskich w Wielkiej Brytanii

Nagrywanie i odtwarzanie materiałów może wymagać pozwolenia. Patrz: ustawa o prawie autorskim (Copyright Act 1956) i ustawy dotyczące ochrony własności przemysłowej i intelektualnej (The Performers Protection Acts — 1958–1972).

## <span id="page-3-6"></span>Zgodność z przepisami

(C

Ten produkt spełnia wszystkie niezbędne wymagania związane z dyrektywą 2006/95/WE (dyrektywa niskonapięciowa) oraz 2004/108/WE (dyrektywa zgodności elektromagnetycznej).

## <span id="page-3-7"></span>Bezpiecznik zasilania

Ta informacja dotyczy tylko produktów z wtyczką typu brytyjskiego.

Ten produkt jest wyposażony w zatwierdzoną wtyczkę formowaną.W przypadku wymiany bezpiecznika należy użyć takiego, który:

- spełnia wskazania podane na wtyczce,
- jest zgodny z brytyjskim standardem BS 1362,
- posiada znak zgodności ze standardami ASTA.

Skontaktuj się ze sprzedawcą w razie wątpliwości związanych z wyborem odpowiedniego bezpiecznika.

Uwaga! Aby zachować zgodność z dyrektywą zgodności elektromagnetycznej (2004/108/ WE), nie należy odłączać wtyczki od przewodu zasilającego.

### <span id="page-4-0"></span>Oprogramowanie o otwartym kodzie źródłowym

Philips Electronics Singapore Pte Ltd niniejszym oferuje dostarczenie, na życzenie, kopii kompletnego odpowiedniego kodu źródłowego w przypadku pakietów oprogramowania chronionego prawem autorskim o otwartym kodzie źródłowym wykorzystywanego w tym produkcie, dla których zażądano takiej oferty na podstawie odpowiedniej licencji. Ta oferta jest ważna przez okres trzech lat od momentu zakupu produktu dla każdego, kto otrzymał tę informację. Aby otrzymać kod źródłowy, należy napisać wiadomość na adres: open. source@philips.com. Jeśli nie preferują Państwo komunikacji za pomocą wiadomości e-mail lub w ciągu tygodnia od wysłania wiadomości e-mail nie zostanie przesłane potwierdzenie, prosimy napisać list na adres "Open Source Team, Philips Intellectual Property & Standards, P.O. Box 220, 5600 AE Eindhoven, The Netherlands". Jeśli w odpowiednim czasie nie zostanie przesłane potwierdzenie, należy napisać wiadomość e-mail na powyższy adres. Tekst licencji i informacje o prawach autorskich dla oprogramowania o otwartym kodzie źródłowym stosowanego w tym produkcie zamieszczone są w osobnej ulotce.

### <span id="page-4-1"></span>Znaki towarowe

![](_page_4_Picture_5.jpeg)

"Blu-ray Disc", "Blu-ray" oraz logo "Blu-ray Disc" są znakami towarowymi stowarzyszenia Blu-ray Disc Association.

![](_page_4_Picture_7.jpeg)

.DVD Video" jest znakiem towarowym firmy DVD Format/Logo Licensing Corporation.

#### BONUSVIEW™

"BD LIVE" i "BONUSVIEW" są znakami towarowymi stowarzyszenia Blu-ray Disc Association.

## x.v.Colour

"x.v.Colour" jest znakiem towarowym firmy Sony Corporation. 

![](_page_4_Picture_14.jpeg)

Java i wszystkie inne znaki towarowe oraz logo Java są znakami towarowymi lub zastrzeżonymi znakami towarowymi firmy Sun Microsystems, Inc. w Stanach Zjednoczonych i/lub innych krajach.

![](_page_4_Picture_16.jpeg)

Wyprodukowano na licencji w ramach amerykańskich patentów o numerach: 5,451,942; 5,956,674; 5,974,380; 5,978,762; 6,226,616; 6,487,535; 7,392,195; 7,272,567; 7,333,929; 7,212,872 oraz innych wydanych i oczekujących patentów amerykańskich i światowych. DTS i symbol są zastrzeżonymi znakami towarowymi, a logo DTS-HD, DTS-HD Master Audio | Essential i DTS są znakami towarowymi firmy DTS, Inc. Produkt zawiera oprogramowanie. © DTS, Inc. Wszelkie prawa zastrzeżone.

![](_page_5_Picture_0.jpeg)

Wyprodukowano na licencji firmy Dolby Laboratories. "Dolby" oraz symbol podwójnej litery D są znakami towarowymi firmy Dolby Laboratories.

![](_page_5_Picture_2.jpeg)

DivX ®, DivX Certified ®, DivX Plus™ HD oraz inne powiązane logotypy są znakami towarowymi firmy DivX, Inc. i użyto ich na podstawie licencji.

INFORMACIE O DIVX VIDEO: DivX ® jest cyfrowym formatem wideo stworzonym przez firme DivX, Inc. To urządzenie jest oficialnym produktem DivX Certified ®, który odtwarza format obrazu DivX. Aby uzyskać szczegółowe informacje i pobrać oprogramowanie do konwersji plików do formatu DivX, wejdź na stronę divx.com.

INFORMACJE O DIVX VIDEO-ON-DEMAND: To urządzenie DivX Certified ® należy zarejestrować, aby odtwarzać zakupione filmy DivX Video-On-Demand (VOD). Aby uzyskać kod rejestracji, znajdź część DivX VOD w menu konfiguracji urządzenia. Więcej informacji na temat procesu rejestrowania znajduje się na stronie vod.divx.com.

![](_page_5_Picture_6.jpeg)

HDMI, logo HDMI i High-Definition Multimedia Interface są znakami handlowymi lub zastrzeżonymi znakami handlowymi firmy HDMI Licensing LLC w Stanach Zjednoczonych i innych krajach.

# LAS **CLASS 1 LASER PRODUCT**

## <span id="page-5-0"></span>3 Ważne

Przed rozpoczęciem korzystania z zestawu kina domowego należy zapoznać się z wszystkimi instrukcjami. Gwarancja nie obejmuje uszkodzeń powstałych na skutek postępowania niezgodnego z instrukcjami.

## <span id="page-5-1"></span>Bezpieczeństwo

#### Niebezpieczeństwo pożaru lub porażenia prądem!

- Nie wystawiaj urządzenia i akcesoriów na działanie deszczu i wody. Nie stawiaj przedmiotów wypełnionych cieczą (np. wazonów) w pobliżu urządzenia. W przypadku rozlania cieczy na urządzenie należy natychmiast odłączyć je od zasilania. Aby sprawdzić urządzenie przed użyciem, skontaktuj się z działem obsługi klienta firmy Philips.
- Nie stawiaj urządzenia ani akcesoriów w pobliżu otwartego ognia lub innych źródeł ciepła. Nie wystawiaj urządzenia na bezpośrednie działanie promieni słonecznych.
- Nigdy nie należy wkładać przedmiotów do otworów wentylacyjnych oraz innych otworów w urządzeniu.
- Jeśli urządzenie jest podłączone do gniazdka za pomocą przewodu zasilającego lub łącznika, ich wtyki muszą być łatwo dostępne.
- Odłacz urządzenie od gniazdka elektrycznego na czas burzy.
- Podczas odłączania przewodu zasilającego zawsze ciągnij wtyczkę, a nie kabel.

#### Niebezpieczeństwo zwarcia lub pożaru!

Przed podłączeniem urządzenia do źródła zasilania sprawdź, czy napięcie w gniazdku odpowiada wartości wydrukowanej z tyłu urządzenia. Nie wolno podłączać urządzenia do zasilania, jeżeli napięcie jest inne.

#### Istnieje ryzyko obrażeń i uszkodzenia zestawu kina domowego.

• W przypadku montażu urządzeń na ścianie używaj wyłącznie dostarczonego wspornika. Przymocuj wspornik do ściany, która utrzyma łączny ciężar urządzenia i wspornika. Koninklijke Philips Electronics N.V. nie bierze żadnej odpowiedzialności za wypadki lub obrażenia, jeśli użyty zostanie niewłaściwy uchwyt ścienny.

- W przypadku głośników ze stojakami korzystaj wyłącznie z podstaw dołączonych do zestawu. Mocno i pewnie przymocuj głośniki do podstaw. Głośniki na podstawach stawiaj na płaskiej, równej powierzchni, zdolnej podtrzymać ciężar głośnika z podstawą.
- Nigdy nie umieszczaj urządzenia i innych przedmiotów na przewodzie zasilającym oraz innych urządzeniach elektrycznych.
- W przypadku transportu urządzenia w temperaturze otoczenia niższej niż 5°C rozpakuj je i przed podłączeniem do zasilania poczekaj, aż jego temperatura osiągnie temperaturę pokojową.
- Otwarcie obudowy grozi narażeniem użytkownika na działanie widzialnego oraz niewidzialnego promieniowania laserowego. Unikaj bezpośredniego kontaktu z wiązką promieni laserowych.
- Nie należy dotykać soczewki optycznej znajdującej się w kieszeni na płytę.
- Niektóre części tego produktu mogą być wykonane ze szkła. Należy się z nimi obchodzić ostrożnie, aby uniknąć obrażeń lub uszkodzenia.

#### Niebezpieczeństwo przegrzania!

Nie umieszczaj tego urządzenia w miejscu z ograniczoną wentylacją. Zawsze pozostawiaj co najmniej 10 cm wolnego miejsca z każdej strony urządzenia w celu zapewnienia właściwej wentylacji. Upewnij się, że zasłony i inne przedmioty nie zakrywają otworów wentylacyjnych urządzenia.

#### Niebezpieczeństwo zanieczyszczenia!

- Nie należy używać różnych baterii (starych z nowymi, zwykłych z alkalicznymi itp.).
- • Wyjmij baterie, jeśli są wyczerpane lub jeśli nie zamierzasz używać pilota przez dłuższy czas.
- Baterie zawierają substancje chemiczne, dlatego po rozładowaniu należy je zutylizować w sposób zgodny z przepisami.

#### Ryzyko połknięcia baterii!

Produkt/pilot zdalnego sterowania może zawierać baterie typu "coin", które mogą zostać połknięte. Zawsze trzymaj baterie poza zasięgiem dzieci!

## <span id="page-6-0"></span>Dbanie o produkt

- • W kieszeni na płytę nie należy umieszczać przedmiotów innych niż płyty.
- Nie wkładaj wygiętych lub porysowanych płyt do kieszeni na płytę.
- Jeśli urządzenie nie będzie używane przez dłuższy czas, wyjmij płytę z kieszeni.
- Do czyszczenia urządzenia używaj wyłącznie ściereczek z mikrofibry.

## <span id="page-6-1"></span>Ochrona środowiska

![](_page_6_Picture_20.jpeg)

To urządzenie zostało zaprojektowane i wykonane z materiałów oraz komponentów wysokiej jakości, które nadają się do ponownego wykorzystania.

![](_page_6_Picture_22.jpeg)

Dołączony do produktu symbol przekreślonego pojemnika na odpady oznacza, że produkt objęty jest dyrektywą europejską 2002/96/WE. Informacje na temat wydzielonych punktów składowania zużytych produktów elektrycznych i elektronicznych można uzyskać w miejscu zamieszkania.

Prosimy postępować zgodnie z wytycznymi miejscowych władz i nie wyrzucać tego typu urządzeń wraz z innymi odpadami pochodzącymi z gospodarstwa domowego.

Prawidłowa utylizacja starych produktów pomaga zapobiegać zanieczyszczeniu środowiska naturalnego oraz utracie zdrowia.

![](_page_6_Figure_26.jpeg)

Produkt zawiera baterie opisane w treści dyrektywy 2006/66/WE, których nie można zutylizować z pozostałymi odpadami domowymi. Należy zapoznać się z lokalnymi przepisami dotyczącymi utylizacji baterii, ponieważ ich prawidłowa utylizacja pomaga zapobiegać zanieczyszczeniu środowiska naturalnego oraz utracie zdrowia.

## <span id="page-7-0"></span>4 Zestaw kina domowego

Gratulujemy zakupu i witamy wśród klientów firmy Philips! Aby w pełni skorzystać z oferowanej przez firmę Philips pomocy, zarejestruj zestaw kina domowego na stronie www.philips.com/welcome.

<span id="page-7-1"></span>![](_page_7_Figure_2.jpeg)

#### $(8)$  Kieszeń na płytę

### <span id="page-7-2"></span>Pilot zdalnego sterowania

Ta sekcja zawiera opis pilota zdalnego sterowania.

![](_page_7_Figure_6.jpeg)

#### $(1)$   $\circ$  (Tryb gotowości/włącz)

- Włączanie zestawu kina domowego lub przełączanie go w tryb gotowości.
- Przy włączonej funkcji EasyLink naciśnięcie i przytrzymanie przycisku przez co najmniej trzy sekundy powoduje jednoczesne przełączenie wszystkich podłączonych urządzeń zgodnych ze standardem HDMI CEC w tryb gotowości.

#### $\Omega$   $\triangleq$  (Menu główne)

Dostęp do menu głównego.

#### 3) HI SOUND SETTINGS

Wejście lub wyjście z opcji dźwięku.

#### (4) Przyciski nawigacji

- Nawigacja po pozycjach menu.
- W trybie radia przyciski w prawo i w lewo pozwalają na automatyczne wyszukiwanie stacji.
- W trybie radia przyciski w górę i w dół pozwalają na dostrajanie częstotliwości radiowej.
- (5) OK

Zatwierdzanie wpisu lub wyboru.

- $(6) \equiv$  OPTIONS
	- Dostęp do większej liczby opcji podczas odtwarzania z płyty lub z urządzenia pamięci masowej USB.
	- W trybie radia ustawianie stacji radiowej.

#### g +/- (Głośność)

Zwiększanie i zmniejszanie poziomu głośności.

#### $(8)$   $\blacktriangleright$  (Odtwarzanie)

Rozpoczynanie lub wstrzymywanie odtwarzania.

- (9) II (Wstrzymywanie odtwarzania) Wstrzymywanie odtwarzania.
- $(10)$  44/ $\blacktriangleright$  (Szybkie odtwarzanie do tyłu/Szybkie odtwarzanie do przodu) Wyszukiwanie do tyłu lub do przodu. Naciśnij ten przycisk kilkakrotnie, aby zmienić szybkość wyszukiwania.

#### (11) Przyciski alfanumeryczne

- Wprowadzanie wartości lub liter (w sposób charakterystyczny dla wiadomości SMS)
- Wybór zaprogramowanej stacji radiowej w trybie radia.

#### $(12)$  SUBTITLE

Wybór języka napisów dialogowych filmu.

#### $(13)$  TOP MENU

Dostęp do głównego menu płyty wideo.

#### I</a>
I<br/>  $\blacksquare$  /  $\blacksquare$  (Poprzedni/następny)

- Przejście do poprzedniej lub następnej ścieżki, rozdziału lub pliku.
- Wybór zaprogramowanej stacji radiowej w trybie radia.

#### $(15)$   $\blacksquare$  (Zatrzymaj)

Zatrzymywanie odtwarzania.

#### p (Wyciszenie)

Wyciszanie lub przywracanie głośności.

#### $\Rightarrow$  BACK

- Powrót do poprzedniego ekranu menu.
- W trybie radia naciśnięcie i przytrzymanie powoduje usunięcie bieżących zaprogramowanych stacji radiowych.

#### (18) POP-UP MENU/DISC MENU

Wyświetlanie lub zamykanie menu płyty podczas odtwarzania płyty.

#### (19) Przyciski źródła

- Kolorowych przycisków: Wybór zadań lub opcji dla płyt Blu-ray.
- **DISC**: Przełączenie w tryb płyty.
- DOCK for iPod: Przełączanie na podstawkę dokującą Philips do odtwarzacza iPod lub telefonu iPhone.
- RADIO: Przełączenie w tryb radia FM.
- • SOURCE: Wybór źródła sygnału dźwiękowego.

#### <span id="page-8-0"></span>Funkcje sterowania EasyLink

Funkcja [EasyLink](#page-25-0) pozwala na obsługę zestawu kina [domowego](#page-25-0) i telewizora za pomocą [następujących](#page-25-0) przycisków na pilocie zdalnego sterowania zestawu kina [domowego](#page-25-0) (patrz 'EasyLink' na str. [24](#page-25-0)).

- • (Tryb gotowości/włącz): Naciśnięcie i przytrzymanie przycisku powoduje przełączenie zestawu kina domowego, telewizora i podłączonych urządzeń w tryb gotowości.
- • (Odtwarzanie): Jeśli w kieszeni na płytę znajduje się płyta wideo, nastąpi wybudzenie telewizora z trybu gotowości i rozpoczęcie odtwarzania zawartości płyty.

## <span id="page-9-0"></span>5 Podłączanie zestawu kina domowego.

W tej części opisano sposób podłączenia zestawu kina domowego do telewizora i innych urządzeń.

Informacje dotyczące podstawowych połączeń zestawu kina domowego i akcesoriów można znaleźć w skróconej instrukcji obsługi. Pełną interaktywną instrukcję można znaleźć na stronie www.connectivityguide.philips.com.

![](_page_9_Picture_566.jpeg)

- Dane identyfikacyjne i znamionowe urządzenia umieszczono na tabliczce informacyjnej znajdującej się z tyłu lub na spodzie urządzenia.
- Przed wykonaniem lub zmianą jakichkolwiek połączeń należy upewnić się, że wszystkie urządzenia są odłączone od gniazdka elektrycznego.

## <span id="page-9-1"></span>Subwoofer

Aby ustawić subwoofer w odpowiedniej pozycji, podłączyć go lub skonfigurować, wykonaj następujące czynności.

#### <span id="page-9-7"></span>Ustawianie w odpowiedniej pozycji

Ustaw subwoofer w odległości przynajmniej 1 m na lewo lub na prawo od zestawu kina domowego i 10 cm od ściany.

Aby uzyskać najlepszy efekt, ustaw subwoofer w sposób przedstawiony poniżej.

![](_page_9_Figure_11.jpeg)

#### <span id="page-9-4"></span>Podłączanie

Podłącz subwoofer do zestawu kina domowego w sposób opisany w Skróconej instrukcji obsługi.

#### <span id="page-9-3"></span>Konfiguracja

Skonfiguruj subwoofer w menu dźwięku.

- 1 Na pilocie zdalnego sterowania zestawu kina domowego naciśnij przycisk **A** (Menu główne) i wybierz kolejno: [Konfiguracja] > [Audio] > [Głośność subwoofera].
- $2$   $\,$  Zmień poziom głośności.

## <span id="page-9-2"></span>Złącza

Podłącz inne urządzenia do zestawu kina domowego.

#### <span id="page-9-6"></span>Lewa strona

![](_page_9_Figure_21.jpeg)

#### $(1) \leftarrow (USB)$

Wejście audio, wideo lub zdjęć z urządzenia pamięci masowej USB.

#### $(2)$  MUSIC iLINK

Wejście audio z odtwarzacza MP3.

#### <span id="page-9-5"></span>Tylny lewy

![](_page_9_Figure_27.jpeg)

#### $(1)$  ANTENNA FM 75  $\Omega$

Wejście sygnału z anteny, odbiornika telewizji kablowej lub satelitarnej.

#### $(2)$  AUDIO IN-AUX

Podłączanie do analogowego wyjścia audio w telewizorze lub w urządzeniu analogowym.

#### (3) DOCK for iPod

Podłączanie do podstawki dokującej Philips do odtwarzacza iPod lub telefonu iPhone. (Model: Philips DCK3060)

#### $(4)$  DIGITAL IN-COAXIAL

Podłączanie do koncentrycznego wyjścia audio w telewizorze lub urządzeniu cyfrowym.

#### $(5)$  DIGITAL IN-OPTICAL

Służy do podłączania do optycznego wyjścia audio w telewizorze lub urządzeniu cyfrowym.

#### (6) SUBWOOFER

Podłączanie wchodzącego w skład zestawu subwoofera.

#### <span id="page-10-2"></span>Centralny tylny

![](_page_10_Figure_13.jpeg)

#### Wi-Fi<sup>®</sup>

Podłączanie klucza sprzętowego Wi-Fi (model Philips WUB1110).

#### <span id="page-10-3"></span>Tylny prawy

![](_page_10_Figure_17.jpeg)

#### $(1)$  LAN

Podłączanie do wejścia sieci LAN modemu szerokopasmowego lub routera.

### $(2)$  HDMI OUT (ARC)

Podłączanie do wejścia HDMI w telewizorze.

#### $(3)$  VIDEO OUT

Podłączanie do wejścia kompozytowego sygnału wideo w telewizorze.

#### $(4)$  AC MAINS~

Podłączanie do źródła zasilania.

## <span id="page-10-0"></span>Podłączanie do telewizora

W celu oglądania filmów podłącz zestaw kina domowego do telewizora. Dźwięki pochodzące z programów telewizyjnych można odsłuchiwać przez głośniki zestawu kina domowego. Skorzystaj z takiego połączenia między zestawem kina domowego i posiadanym telewizorem, które zapewnia najwyższą możliwą jakość.

#### <span id="page-10-1"></span>Opcja 1: Podłączanie do telewizora za pośrednictwem złącza HDMI (ARC)

#### Najlepsza jakość obrazu

Zestaw kina domowego obsługuje złącze HDMI w wersji 1.4 z funkcją Audio Return Channel (ARC). Jeśli posiadany telewizor jest zgodny ze standardem HDMI ARC, podłącz zestaw kina domowego do telewizora za pomocą złącza HDMI ARC. Umożliwi to łatwą i szybką konfigurację.

Eliminuje ono konieczność prowadzenia osobnego przewodu audio między urządzeniami. 1 Podłącz jedną wtyczkę przewodu HDMI High Speed do złącza HDMI OUT (ARC) w zestawie kina domowego, a drugą wtyczkę wsuń do złącza HDMI ARC w telewizorze. Złącze HDMI ARC telewizora może być oznaczone HDMI IN lub HDMI. Szczegółowe informacje na temat złącz dostępnych w telewizorze zawiera jego instrukcja obsługi.

![](_page_11_Figure_1.jpeg)

- Włącz tryb HDMI-CEC w telewizorze. Szczegółowe informacje zawiera instrukcja obsługi telewizora.
	- » Podczas odtwarzania nagrań z płyty w zestawie kina domowego obraz jest automatycznie wyświetlany na ekranie telewizora, natomiast dźwięk dobiega z głośników zestawu.
- $3$  Jeśli dźwięk z telewizora nie jest [automatycznie](#page-13-1) odtwarzany w zestawie kina [domowego,](#page-13-1) ręcznie skonfiguruj ustawienia [dźwiękowe](#page-13-1) (patrz 'Konfigurowanie ustawień audio w przypadku podłączonych urządzeń' na str. [12\)](#page-13-1).

#### <span id="page-11-0"></span>Opcja 2: Podłączanie do telewizora za pośrednictwem złącza HDMI

#### Najlepsza jakość obrazu

Jeśli posiadany telewizor nie jest zgodny ze standardem HDMI ARC, połącz zestaw kina domowego z telewizorem za pomocą zwykłego złącza HDMI.

[Korzystanie](#page-12-0) ze zwykłego połączenia HDMI wymaga [zastosowania](#page-12-0) osobnego przewodu audio [umożliwiającego](#page-12-0) odtwarzanie dźwięku z telewizora za pomocą zestawu kina [domowego](#page-12-0) (patrz 'Podłączanie dźwięku z telewizora i innych urządzeń' na str. [11\)](#page-12-0).

1 Podłącz jedną wtyczkę przewodu HDMI High Speed do złącza HDMI OUT (ARC) w zestawie kina domowego, a drugą wtyczkę wsuń do złącza HDMI w telewizorze. Złącze HDMI telewizora może być oznaczone HDMI IN.

![](_page_11_Figure_10.jpeg)

- 2 Włącz tryb HDMI-CEC w telewizorze. Szczegółowe informacje zawiera instrukcja obsługi telewizora.
	- » Podczas odtwarzania nagrań z płyty w zestawie kina domowego obraz jest automatycznie wyświetlany na ekranie telewizora, natomiast dźwięk dobiega z głośników zestawu.
- $3$  Aby móc odtwarzać dźwięk z [programów](#page-12-0) [telewizyjnych](#page-12-0) za pomocą głośników zestawu kina [domowego,](#page-12-0) podłącz dodatkowy [przewód](#page-12-0) audio (patrz 'Podłączanie dźwięku z telewizora i innych urządzeń' na str. [11](#page-12-0)).
- $4$  Ieśli dźwięk z [telewizora](#page-13-1) nie jest [automatycznie](#page-13-1) odtwarzany w zestawie kina [domowego,](#page-13-1) ręcznie skonfiguruj ustawienia [dźwiękowe](#page-13-1) (patrz 'Konfigurowanie ustawień audio w przypadku podłączonych urządzeń' na str. [12\)](#page-13-1).

#### Uwaga

• Jeśli telewizor jest wyposażony w złącze DVI, do jego podłączenia można użyć adaptera HDMI/DVI.

#### <span id="page-11-1"></span>Opcja 3: Podłączanie do telewizora za pośrednictwem kompozytowego przewodu wideo

#### Średnia jakość obrazu

Jeśli telewizor nie jest wyposażony w złącza HDMI, podłącz go do zestawu kina domowego za pomocą złącza kompozytowego. Złącze kompozytowe nie obsługuje obrazu w wysokiej rozdzielczości.

Korzystanie z połączenia [kompozytowego](#page-12-0) wymaga [zastosowania](#page-12-0) osobnego przewodu audio [umożliwiającego](#page-12-0) odtwarzanie dźwięku z telewizora za pomocą zestawu kina [domowego](#page-12-0) (patrz 'Podłączanie dźwięku z telewizora i innych urządzeń' na str. [11\)](#page-12-0).

1 Podłącz jedną wtyczkę przewodu kompozytowego do złącza VIDEO w zestawie kina domowego, a drugą wtyczkę wsuń do złącza kompozytowego w telewizorze.

Kompozytowe złącze wideo może być oznaczone symbolem AV IN, VIDEO IN, COMPOSITE lub BASEBAND.

![](_page_12_Figure_2.jpeg)

- 2 Wybierz w telewizorze właściwy kanał wejściowego sygnału wideo.
- $3$  Aby móc odtwarzać dźwięk z [programów](#page-12-0) [telewizyjnych](#page-12-0) za pomocą głośników zestawu kina [domowego,](#page-12-0) podłącz dodatkowy [przewód](#page-12-0) audio (patrz 'Podłączanie dźwięku z telewizora i innych urządzeń' na str. [11](#page-12-0)).

Za pomocą przycisku **SOURCE** w zestawie kina domowego wybierz właściwe wejście audio.

## <span id="page-12-0"></span>Podłączanie dźwięku z telewizora i innych urządzeń

Połączenie umożliwia odtwarzanie za pomocą zestawu kina domowego dźwięku pochodzącego z telewizora lub innych urządzeń.

Skorzystaj z takiego połączenia między zestawem kina domowego, posiadanym telewizorem oraz pozostałymi urządzeniami, które zapewnia najwyższą możliwą jakość.

![](_page_12_Picture_9.jpeg)

- Sposoby przesyłania dźwięku opisane w niniejszej instrukcji obsługi mają jedynie charakter zaleceń. Można również korzystać z innych dostępnych połączeń.
- W przypadku połączenia zestawu kina domowego i telewizora za pomocą złącza HDMI ARC osobny przewód audio nie jest wymagany.

#### <span id="page-12-2"></span>Opcja 1: Podłączanie sygnału audio za pomocą cyfrowego przewodu optycznego

#### Najlepsza jakość dźwięku

Podłącz jedną wtyczkę przewodu optycznego do złącza **OPTICAL** w zestawie kina domowego, a drugą wtyczkę wsuń do złącza OPTICAL OUT w telewizorze lub innym urządzeniu.

Cyfrowe złącze optyczne może być oznaczone symbolem SPDIF, SPDIF OUT lub OPTICAL.

![](_page_12_Picture_16.jpeg)

#### <span id="page-12-1"></span>Opcja 2: Podłączanie dźwięku za pomocą cyfrowego przewodu koncentrycznego

#### Dobra jakość dźwięku

Podłącz jedną wtyczkę przewodu koncentrycznego do złącza COAXIAL w zestawie kina domowego, a drugą wtyczkę wsuń do złącza COAXIAL/DIGITAL OUT w telewizorze lub innym urządzeniu.

Cyfrowe złącze koncentryczne może być oznaczone symbolem DIGITAL AUDIO OUT.

![](_page_12_Figure_21.jpeg)

#### <span id="page-13-3"></span>Opcja 3: Podłączanie dźwięku za pomocą analogowych przewodów audio

#### Średnia jakość dźwięku

Podłącz jedną wtyczkę przewodu analogowego do złącza AUX w zestawie kina domowego, a drugą wtyczkę wsuń do złącza AUDIO OUT w telewizorze lub innym urządzeniu.

![](_page_13_Figure_3.jpeg)

#### <span id="page-13-1"></span>Konfigurowanie ustawień audio w przypadku podłączonych urządzeń

Po podłączeniu urządzenia do zestawu kina domowego sprawdź ustawienia dźwięku.

- 1<sup>W</sup> telewizorze <sup>i</sup> pozostałych urządzeniach włącz tryb HDMI-CEC. Szczegółowe informacje zawiera instrukcja obsługi konkretnego urządzenia.
- 2<sup>Z</sup> menu głośników <sup>w</sup> telewizorze wybierz opcję "Wzmacniacz". Szczegółowe informacje zawiera instrukcja obsługi telewizora.
- $3$  W zestawie kina [domowego](#page-26-2) włącz funkcję sterowania dźwiękiem i [przyporządkuj](#page-26-2) złącza audio [podłączonego](#page-26-2) urządzenia do [odpowiednich](#page-26-2) złącz zestawu kina [domowego](#page-26-2) (patrz 'Odtwarzanie dźwięku przez zestaw kina domowego' na str. [25](#page-26-2)).

Jeśli podłączone urządzenie nie jest zgodne ze standardem HDMI-CEC, naciśnij kilkakrotnie przycisk SOURCE w zestawie kina domowego, aby wybrać właściwe wejście audio.

### <span id="page-13-0"></span>Internet

Podłącz zestaw kina domowego do Internetu i korzystaj z następujących funkcji:

- Filmy w serwisie YouTube: [przeglądanie,](#page-24-0) [wyszukiwanie](#page-24-0) i oglądanie filmów w serwisie YouTube za [pośrednictwem](#page-24-0) Internetu. (patrz 'Filmy w serwisie YouTube' na str. [23](#page-24-0))
- Picasa Web Albums: [dostęp](#page-24-1) do zdjęć oraz ich [wyszukiwanie](#page-24-1) i wyświetlanie w serwisie Picasa Web Albums za [pośrednictwem](#page-24-1) [Internetu](#page-24-1) (patrz 'Picasa Web Albums' na str. [23\)](#page-24-1).
- Aplikacje BD-Live: dostęp do [wyjątkowych](#page-18-1) usług za [pośrednictwem](#page-18-1) płyt Blu-ray z funkcją [BD-Live](#page-18-1) (patrz 'Korzystanie z serwisu BD-Live w przypadku płyty Blu-ray' na str. [17](#page-18-1)).
- Aktualizacja oprogramowania: pozwala [zaktualizować](#page-31-2) przez Internet [oprogramowanie](#page-31-2) zestawu kina domowego (patrz 'Aktualizacja oprogramowania przez Internet' na str. [30](#page-31-2)).

### Przestroga

• Przed próbą podłączenia zestawu kina domowego do sieci komputerowej należy zapoznać się z informacjami na temat routera sieciowego oraz zasadami działania sieci. W razie potrzeby należy zapoznać się z dokumentacją dołączoną do sprzętu sieciowego. Firma Philips nie ponosi odpowiedzialności za utratę ani uszkodzenie danych.

#### <span id="page-13-2"></span>Połączenie przewodowe

Podłącz zestaw kina domowego do routera za pomocą przewodu sieciowego.

#### Co jest potrzebne:

- Router sieciowy (z włączonym ustawieniem DHCP).
- Przewód sieciowy (przewód RJ45 prosty).
- W przypadku aplikacji BD-Live oraz aktualizacji oprogramowania upewnij się, że router sieciowy ma pełny dostęp do Internetu, a zapora firewall jest wyłączona.

#### <span id="page-14-1"></span>Konfiguracja sieci przewodowej

Podłącz zestaw kina domowego do routera w sposób pokazany poniżej, a następnie włącz urządzenia:

![](_page_14_Picture_2.jpeg)

- 1 Podłącz zestaw kina domowego do routera [sieciowego](#page-13-2) za pomocą połączenia [przewodowego.](#page-13-2) (patrz 'Połączenie przewodowe' na str. [12\)](#page-13-2)
- $2$  Włącz telewizor i przełącz na odpowiednie wejście dla zestawu.
- 3 Naciśnij przycisk <del>n</del> (Menu główne).<br>4 Wybierz opcje **[Konfiguracia]** a pas
- Wybierz opcję [Konfiguracja], a następnie naciśnij przycisk OK.
- $5$  Wybierz kolejno [Sieć] > [Instalacja sieci] > [Przewodowa (Ethernet)], a następnie naciśnij przycisk OK.
- **6** Postępuj zgodnie z instrukcjami wyświetlanymi na ekranie telewizora, aby zakończyć konfigurację.
	- » Zestaw kina domowego zostanie połączony z Internetem.W przypadku braku połączenia wybierz opcję [Ponów], a następnie naciśnij przycisk OK.
- Wybierz opcję [Zakończ], a następnie naciśnij przycisk OK, aby zakończyć.

#### <span id="page-14-3"></span>Sprawdzanie ustawień sieci przewodowej.

- 1 Naciśnij przycisk <del>A</del> (**Menu główne**).<br>2 Wybierz opcie **[Konfiguracia]** a pas
- Wybierz opcję [Konfiguracja], a następnie naciśnij przycisk OK.
- $3$  Wybierz kolejno [Sieć] > [Wyświetl] ustawienia sieci], a następnie naciśnij przycisk OK.
	- » Wyświetlone zostaną aktualne ustawienia sieci.

#### <span id="page-14-0"></span>Połączenie bezprzewodowe

Podłącz zestaw kina domowego do routera za pomocą połączenia bezprzewodowego.

#### Co jest potrzebne:

- Router sieciowy (z włączonym ustawieniem DHCP).
- Klucz sprzętowy Wi-Fi (model Philips WUB1110).
- Aby zaktualizować oprogramowanie, należy upewnić się, że router sieciowy ma pełny dostęp do Internetu (i nie jest ograniczany przez zapory sieciowe lub inne systemy bezpieczeństwa).

#### <span id="page-14-2"></span>Konfiguracja sieci bezprzewodowej

Podłącz zestaw kina domowego do routera w sposób pokazany poniżej, a następnie włącz urządzenia:

![](_page_14_Picture_24.jpeg)

- 1 Podłącz zestaw kina domowego do routera sieciowego za pomocą połączenia [bezprzewodowego.](#page-14-0) (patrz 'Połączenie bezprzewodowe' na str. [13](#page-14-0))
- $2$  Włącz telewizor i przełącz na odpowiednie wejście dla zestawu.
- 3 Naciśnij przycisk  $\bigstar$  (Menu główne).
- Wybierz opcję [Konfiguracja], a następnie naciśnij przycisk OK.
- $5$  Wybierz kolejno:  $[sie^z] > [Instalacja sieci]$ > [Bezprzewodowe (Wi-Fi)] i naciśnij przycisk OK.
- 6 Postępuj zgodnie <sup>z</sup> instrukcjami wyświetlanymi na ekranie telewizora, aby zakończyć konfigurację.
	- » Zestaw kina domowego zostanie połączony z Internetem.W przypadku braku połączenia wybierz opcję [Ponów], a następnie naciśnij przycisk OK.
- 7 Wybierz opcję [Zakończ], <sup>a</sup> następnie naciśnij przycisk OK, aby zakończyć.

PL

#### <span id="page-15-2"></span>Sprawdzanie ustawień sieci bezprzewodowej.

- 1 Naciśnij przycisk  $\hat{\mathbf{r}}$  (Menu główne).<br>2 Wybierz opcie **[Konfiguracia]** a pas
- Wybierz opcję [Konfiguracja], a następnie naciśnij przycisk OK.
- $3$  Wybierz kolejno [Sieć] > [Wyświetl] ustawienia sieci bezprzewodowej], a następnie naciśnij przycisk OK.
	- » Wyświetlone zostaną aktualne ustawienia łączności Wi-Fi.

## <span id="page-15-0"></span>6 Korzystanie z zestawu kina domowego

W tej części opisano korzystanie z zestawu kina domowego do odtwarzania materiałów z różnych źródeł.

#### Przed uruchomieniem

- • Wykonaj niezbędne połączenia opisane w skróconej instrukcji obsługi oraz w instrukcji obsługi.
- Włącz w telewizorze odpowiednie wejście dla zestawu kina domowego.

### <span id="page-15-1"></span>Ustawienia dźwięku

W tej części opisano ustawienie optymalnego dźwięku dla filmów i muzyki.

1 Naciśnij przycisk **III SOUND SETTINGS.**<br>2 Za pomoca przycisków **Przyciski nawiga**c

Za pomocą przycisków Przyciski nawigacji

![](_page_15_Picture_424.jpeg)

- 3 Wybierz opcję i naciśnij przycisk OK.<br>4 Naciścii armybie**rzy BACK**, aktorológ
- Naciśnij przycisk **D BACK**, aby wyjść z menu.

#### <span id="page-16-1"></span>Tryb dźwięku

Można wybrać jeden z zaprogramowanych trybów dźwięku odpowiedni do odtwarzanego filmu lub muzyki.

- 1 Naciśnij przycisk **III SOUND SETTINGS.**<br>2 Wybierz opcje **SOUND** a pastepnie
- Wybierz opcję **SOUND**, a następnie naciśnij przycisk OK.
- 3 Za pomocą przycisków Przyciski nawigacji (w górę / w dół) wybierz odpowiednie ustawienie na ekranie:
	- **MOVIE:** Prawdziwie kinowe wrażenia dźwiękowe, specjalnie ulepszone, aby oglądanie filmów stało się jeszcze przyjemniejsze.
	- MUSIC: Odtworzenie oryginalnej atmosfery miejsca, w którym muzyka została nagrana – studia nagraniowego bądź koncertu.
	- **ORIGINAL:** Oryginalne brzmienie muzyki i filmów bez dodatkowych efektów dźwiękowych.
	- NEWS: Zoptymalizowany dźwięk mowy i wyraźne brzmienie głosów – usłyszysz każde słowo.
	- **GAMING: Porywające dźwięki, które** idealnie sprawdzają się w przypadku pełnych akcji gier zręcznościowych lub głośnych imprez.
- Naciśnij przycisk OK, aby potwierdzić.

#### <span id="page-16-2"></span>Tryb dźwięku przestrzennego

Tryby dźwięku przestrzennego zapewniają pełnię wrażeń dźwiękowych.

- 1 Naciśnij przycisk **III SOUND SETTINGS.**<br>2 Wybierz opcje SURROUND a pasteppie
- Wybierz opcję **SURROUND**, a następnie naciśnij przycisk OK.
- $3$  Naciśnij przycisk Przyciski nawigacji (w górę/w dół), aby wybrać następujące ustawienia:
	- AUTO: dźwięk przestrzenny w oparciu o strumień dźwięku.
	- V SURR: wirtualny dźwięk przestrzenny.
	- STEREO: dwukanałowy dźwięk stereo. Idealny do słuchania muzyki.

Naciśnij przycisk OK, aby potwierdzić.

#### Korektor

Zmień ustawienia wysokiej częstotliwości (tony wysokie) oraz niskiej częstotliwości (basy) zestawu kina domowego.

- 1 Naciśnij przycisk **III SOUND SETTINGS.**<br>2 Wybierz opcje **TRFBLF** Jub **BASS** a
- Wybierz opcję TREBLE lub BASS. a następnie naciśnij przycisk OK.
- $3$  Naciśnij przycisk Przyciski nawigacji (w górę/dół), aby zmienić częstotliwość.
- 4 Naciśnij przycisk OK, aby potwierdzić.

## <span id="page-16-0"></span>Płyty

Ten zestaw kina domowego umożliwia odtwarzanie płyt DVD,VCD, CD i Blu-ray. Zestaw kina domowego pozwala także na odtwarzanie płyt nagranych w domu, takich jak płyty CD-R ze zdjęciami lub muzyką.

#### Co jest potrzebne:

#### W przypadku płyt audio oraz filmów 2D:

- Ustanowione połączenie audio i wideo zestawu kina domowego i telewizora.
- Płyta audio lub wideo.

#### <span id="page-16-3"></span>Odtwarzanie płyt

![](_page_16_Figure_33.jpeg)

- 1 Po włączeniu zestawu kina domowego naciśnij przycisk PUSH TO OPEN, aby otworzyć kieszeń na płytę.
- $2$  Włóż płyte, a nastepnie zamknii kieszeń na płytę.
	- » Telewizor przełączy się na właściwe źródło sygnału i rozpocznie się automatyczne odtwarzanie płyty.
- $3$  leśli odtwarzanie płyty nie rozpocznie się automatycznie, naciśnij przycisk DISC lub wybierz w menu głównym opcję [odtwórz płytę] i naciśnij przycisk OK.
- 4 Aby sterować [odtwarzaniem,](#page-17-0) skorzystaj z przycisków [odtwarzania.](#page-17-0) (patrz 'Przyciski odtwarzania' na str. [16](#page-17-0))

#### <span id="page-17-0"></span>Przyciski odtwarzania Przycisk Czynność Przyciski Nawigacja po pozycjach menu. nawigacji OK Zatwierdzanie wpisu lub wyboru.  $\blacksquare$ Rozpoczynanie lub (Odtwarzanie) wstrzymywanie odtwarzania.  $\mathbf{H}$ Wstrzymywanie odtwarzania. П Zatrzymywanie odtwarzania. / Przejście do poprzedniej lub następnej ścieżki, rozdziału lub pliku. / Szybkie przewijanie do przodu lub do tyłu. Naciśnij ten przycisk kilkakrotnie, aby zmienić szybkość wyszukiwania. Przyciski Obrót zdjęcia w lewo lub w nawigacii (w prawo. górę/w dół) SUBTITLE Wybór języka napisów dialogowych filmu. POP-UP Wyświetlanie lub zamykanie MENU/DISC menu płyty. MENU **E** OPTIONS Dostep do [zaawansowanych](#page-20-0) opcji podczas [odtwarzania](#page-20-0) plików audio, wideo i [plików](#page-20-0) [multimedialnych](#page-20-0) (patrz 'Opcje zawartości audio, wideo i zdjęć' na str. [19](#page-20-0)).

W przypadku takich formatów obrazu, jak DivX:

- Aby zatrzymać odtwarzanie, naciśnij przycisk .
- Aby wznowić film w miejscu, w którym został zatrzymany, naciśnij przycisk (Odtwarzanie).
- Aby odtworzyć film od początku, naciśnij przycisk OK.

### Wyświetlanie menu płytVCD i SVCD

Wyświetlanie menu zawartości dla płyt VCD i SVCD.

- 1 Naciśnij przycisk  $\bigstar$  (Menu główne).<br>2 Wybierz kolejno **[Konfiguracia]** >
- Wybierz kolejno [Konfiguracja] > [Preferencja], a następnie naciśnij przycisk OK.
- $3$  Wybierz kolejno **[VCD PBC]** > **[Wł.]**, a następnie naciśnij przycisk OK.

![](_page_17_Picture_10.jpeg)

#### Uwaga

• Aby pominąć menu zawartości, wybierz [Wył.].

#### <span id="page-17-2"></span>Synchronizacja obrazu i dźwięku

Jeśli dźwięk nie jest zsynchronizowany z obrazem, można opóźnić dźwięk w celu jego dopasowania do obrazu.<br>1 Naciśnii przycisk **III** 

- 1 Naciśnij przycisk **III SOUND SETTINGS.**<br>2 Wybierz opcie AUD SYNC, a nastepnie
- Wybierz opcję **AUD SYNC**, a następnie naciśnij przycisk OK.
- $3$  Naciśnij przycisk Przyciski nawigacji (w górę/dół), aby zsynchronizować dźwięk z obrazem.
- 4 Naciśnij przycisk OK, aby potwierdzić.

#### <span id="page-17-1"></span>Korzystanie z funkcji BonusView płyty Blu-ray

Płyty Blu-ray obsługujące funkcję Bonus View umożliwiają podczas oglądania głównego materiału dostęp do dodatkowych elementów, takich jak komentarz reżysera. Funkcja Bonus View znana jest również jako Picture-In-Picture.

- **1** Funkcję Bonus View (czyli Picture-In-Picture) można włączyć w menu płyty Blu-ray.
- 2 Podczas odtwarzania głównego materiału naciśnii przycisk $\equiv$  OPTIONS.
	- » Zostanie wyświetlone menu opcji.
- $3$  Wybierz koleino **[Wybór PIP] > [PIP]**, a następnie naciśnij przycisk OK.
	- » W zależności od filmu mogą być wyświetlane opcje PIP [1] lub [2].
	- → Funkcja PiP ("obraz w obrazie") jest wyświetlana w postaci małego okna.
- $4$  Wybierz opcję [Drugi język audio] lub [Drugi język napisów]. a następnie naciśnij przycisk OK.
- $5$  Wybierz język, a następnie naciśnij przycisk OK.

#### Uwaga

• Aby wyłączyć funkcję Bonus View, naciśnij  $przycisk \equiv \text{OPTIONS}$ , wybierz kolejno: [Wybór PIP] > [Wył.], a następnie naciśnij przycisk OK.

#### <span id="page-18-1"></span>Korzystanie z serwisu BD-Live w przypadku płyty Blu-ray

Jeśli na płycie Blu-ray znajduje się zawartość BD-Live, możesz korzystać z dodatkowych funkcji, takich jak internetowe czaty z reżyserem, najnowsze zwiastuny, gry, tapety i dzwonki.

#### Co jest potrzebne:

- płyta Blu-ray z zawartościa BD-Live;
- połączenie z Internetem;
- urządzenie pamięci masowej USB z co najmniej 1 GB pamięci.

![](_page_18_Picture_983.jpeg)

- Dostępność usług BD-Live zależy od kraju i rodzaju płyty.
- Podczas korzystania z płyty BD-Live zestaw kina domowego i dane zawarte na płycie są dostępne dla dostawcy treści.

#### Dostęp do usług BD-Live z użyciem urządzenia pamięci masowej USB

- 1 Podłącz zestaw kina [domowego](#page-13-0) do sieci [komputerowej](#page-13-0) i Internetu (patrz 'Internet' na str. [12\)](#page-13-0).
- 2 Podłacz urządzenie pamięci masowej USB do zestawu kina domowego.
	- Urządzenie pamięci masowej USB jest wykorzystywane do przechowywania pobranej zawartości BD-Live.
- $3$  Wybierz ikonę BD-Live z menu płyty, a następnie naciśnij przycisk OK.
	- » Rozpocznie się ładowanie serwisu BD-Live. Czas ładowania zależy od płyty oraz połączenia z Internetem.
- $4$   $\,$   $\,$  Za pomocą przycisku Przyciski nawigacji przejdź do usługi BD-Live, a następnie naciśnij wybierz żądaną pozycję przyciskiem OK.

#### <span id="page-18-2"></span>Czyszczenie pamięci

Jeśli w urządzeniu pamięci masowej jest zbyt mało pamięci do zapisania zawar tości BD-Live, konieczne jest wyczyszczenie pamięci urządzenia pamięci masowej.

- $1$  Naciśnij przycisk  $\bigstar$  (Menu główne).
- $2$  Wybierz opcję [Konfiguracja], a następnie naciśnij przycisk OK.
- $3$  Wybierz kolejno [Zaawansowane] > [Wyczyść pamięć], a następnie naciśnij przycisk OK.
	- → Spowoduje to wyczyszczenie pamięci lokalnej i usunięcie plików BD-Live pobranych i zapisanych w urządzeniu pamięci masowej.

#### <span id="page-18-3"></span>Wyłączanie funkcji BD-Live

Aby ograniczyć dostęp do usługi BD-Live, włącz zabezpieczenia BD-Live.

- 1 Naciśnij przycisk <del>A</del> (Menu główne).<br>2 Wybierz opcie **[Konfiguracia]** a pas
- Wybierz opcję **[Konfiguracja]**, a następnie naciśnij przycisk OK.
- $3$  Wybierz koleino: **[Zaawansowane]**  $>$ [Zabezpieczenie BD Live] > [Wł.] i naciśnij przycisk OK.
	- » Dostęp do usługi BD-Live zostanie ograniczony.

#### Uwaga

• Nie można ograniczyć dostępu do Internetu na fabrycznie nagranych płytach Blu-ray.

## <span id="page-18-0"></span>Urządzenia pamięci masowej USB

Urządzenie pamięci masowej USB umożliwia przechowywanie zdjęć, zawartości audio oraz filmów wideo.

#### Co jest potrzebne:

- Urządzenie pamięci masowej USB sformatowane w systemie plików FAT lub NTFS oraz zgodne ze standardem Mass Storage Class.
- Przedłużacz USB (jeśli urządzenia pamięci masowej USB nie można podłączyć bezpośrednio do gniazda).

#### Uwaga

- Można także użyć cyfrowych aparatów fotograficznych, o ile nie potrzebują one do odtwarzania plików specjalnego programu komputerowego.
- Aby odtwarzać pliki DivX zabezpieczone przed kopiowaniem (DRM) z urządzenia pamięci masowej USB, podłącz zestaw kina domowego do telewizora za pomocą przewodu HDMI.

#### <span id="page-19-3"></span>Odtwarzanie plików

- 1 Podłącz urządzenie pamięci masowej USB do zestawu kina domowego.
- $2$  Naciśnij przycisk  $\bigtriangleup$  (Menu główne). » Zostanie wyświetlone menu główne.
- $3$  Wybierz opcję [Przeglądaj USB], a następnie naciśnij przycisk OK.
	- » Zostanie wyświetlona przeglądarka zawartości.
- 4 Wybierz plik i naciśnij przycisk OK.<br>5 Przyciski odtwarzania umożliwiają
- Przyciski [odtwarzania](#page-19-1) umożliwiają sterowanie [odtwarzaniem.](#page-19-1) (patrz 'Przyciski odtwarzania' na str. [18](#page-19-1))

#### <span id="page-19-1"></span>Przyciski odtwarzania

![](_page_19_Picture_760.jpeg)

W przypadku takich formatów obrazu, jak DivX:

- Aby zatrzymać odtwarzanie, naciśnii  $przycisk$
- Aby wznowić film w miejscu, w którym został zatrzymany, naciśnij przycisk (Odtwarzanie).
- Aby odtworzyć film od początku, naciśnij przycisk OK.

## <span id="page-19-0"></span>**DivX**

Odtwarzanie filmów DivX z:

- [płyty](#page-16-0) (patrz 'Płyty' na str. [15](#page-16-0)),
- [urządzenia](#page-18-0) pamięci masowej USB. (patrz 'Urządzenia pamięci masowej USB' na str. [17\)](#page-18-0)

#### Uwaga

• Aby odtwarzać pliki DivX zabezpieczone przed kopiowaniem (DRM) z płyty lub z urządzenia pamięci masowej USB, podłącz zestaw kina domowego do telewizora za pomocą przewodu HDMI.

#### <span id="page-19-2"></span>KodVOD DivX

Przed zakupem filmów w formacie DivX i rozpoczęciem ich odtwarzania przy użyciu zestawu kina domowego należy na stronie www. divx.com zarejestrować zestaw za pomocą kodu DivX VOD.<br>1 Nación

- 1 Naciśnij przycisk **n** (Menu główne).<br>2 Makkierz opcje **IKonfiguracial** a pas
- Wybierz opcję [Konfiguracja], a następnie naciśnij przycisk OK.
- $3$  Wybierz kolejno [Zaawansowane] > [Kod VOD DivX®], a następnie naciśnij przycisk OK.
	- » Zostanie wyświetlony kod rejestracji DivXVOD dla zestawu kina domowego.

#### <span id="page-20-1"></span>Napisy

Jeśli dla filmu są dostępne napisy dialogowe w kilku językach, należy wybrać język napisów.

1 Podczas odtwarzania filmu naciśnij przycisk SUBTITLE, aby wybrać język.

![](_page_20_Picture_3.jpeg)

- Nazwa pliku z napisami dialogowymi musi być taka sama, jak nazwa pliku z filmem. Przykład: Jeśli plik wideo ma nazwę "film.avi", nazwę pliku z napisami dialogowymi należy zapisać jako "film.srt" lub "film.sub".
- Ten zestaw kina domowego pozwala na odtwarzanie plików z napisami dialogowymi o następujących rozszerzeniach: .srt, .sub, .txt, .ssa, .ass, .smi i .sami. Powyższe pliki nie są widoczne w menu nawigacyjnym plików.
- Jeśli napisy dialogowe nie są prawidłowo wyświetlane, zmień zestaw znaków.

#### <span id="page-20-3"></span>Zestaw znaków napisów

Jeśli napisy dialogowe nie są prawidłowo wyświetlane, zmień zestaw znaków na taki, który obsługuje napisy DivX.

- **1** Naciśnij przycisk  $\equiv$  **OPTIONS**. » Zostanie wyświetlone menu opcji.
- 2 Naciśnij przycisk Przyciski nawigacji, aby wybrać pozycję [Zestaw znaków], a następnie naciśnij przycisk OK.
- Wybierz zestaw znaków.

![](_page_20_Picture_999.jpeg)

## <span id="page-20-0"></span>Opcje zawartości audio, wideo i zdjęć

Skorzystaj z zaawansowanych funkcji podczas odtwarzania zawar tości audio, wideo lub plików multimedialnych z płyty lub urządzenia pamięci masowej USB.

#### <span id="page-20-2"></span>Opcje audio

Podczas odtwarzania zawartości audio można skorzystać z opcji powtarzania ścieżki dźwiękowej, płyty lub folderu.

- 1 Naciśnij kilkakrotnie przycisk  $\equiv$  OPTIONS, aby przełączać następujące funkcje.
	- **RPT TRACK / RPT FILE: Powtarzanie** aktualnie odtwarzanej ścieżki lub pliku.
	- RPT DISC / RPT FOLDER: Powtarzanie wszystkich ścieżek na płycie lub w folderze.
	- **RPT RANDOM: Odtwarzanie ścieżek** audio w kolejności losowej.
	- **RPT OFF:** Wyjście z trybu powtarzania.

#### <span id="page-20-4"></span>Opcje wideo

Podczas odtwarzania zawartości wideo można skorzystać z takich opcji, jak napisy, język ścieżki dźwiękowej, wyszukiwanie według czasu i ustawienia kolorów. W zależności od źródła sygnału wideo niektóre opcje mogą nie być dostępne.

- **1** Naciśnii przycisk  $\equiv$  **OPTIONS**.
	- » Zostanie wyświetlone menu opcji wideo.
- $2$  Użyi przycisków Przyciski nawigacii i OK, aby wybrać i zmienić:
	- [**Język ścieżki]**: Wybór języka ścieżki dźwiękowej filmu.
	- [lęzyk napisów]: Wybór języka napisów dialogowych filmu.
	- [Informacja]: Wyświetlanie informacji o odtwarzanym materiale.
	- [Zestaw znaków]: Wybierz zestaw znaków, który obsługuje napisy DivX.
	- [Szukanie punktu czas.]: Szybkie przejście do określonej części filmu poprzez wprowadzenie czasu sceny.
	- [Drugi język audio]: Wybór drugiego języka ścieżki dźwiękowej filmu Blu-ray. (dotyczy tylko płyt Blu-ray)
- • [Drugi język napisów]: Wybór drugiego języka napisów dialogowych filmu Blu-ray. (dotyczy tylko płyt Bluray)
- **[Tytuły]**: Wybór określonego tytułu.
- [Rozdziały]: Wybór określonego rozdziału.
- **[Lista katów]:** Wybór innego kata widzenia kamery.
- [Menu]: Wyświetlanie menu płyty.
- [Wybór PIP]: Wyświetlanie okienka PiP ("obraz w obrazie") podczas odtwarzania płyty Blu-ray obsługującej funkcję Bonus View. (dotyczy tylko płyt Blu-ray)
- **[Powiększenie]**: Powiększanie lub pomniejszanie sceny lub obrazu. Naciśnięcie przycisku Przyciski nawigacji (w lewo/w prawo) pozwala wybrać współczynnik powiększenia.
- [Powtórz]: Powtarzanie rozdziału lub tytułu.
- [Powtarzaj A-B]: Utworzenie pętli pomiędzy dwoma punktami w obrębie rozdziału lub ścieżki albo wyłączenie trybu powtarzania.
- **[Ustawienia obrazu]**: Wybór zdefiniowanego ustawienia kolorów.

#### <span id="page-21-0"></span>Opcje zdjęć

Podczas wyświetlania zdjęć można skorzystać z takich opcji, jak powiększenie, obrót, dodanie animacji do pokazu slajdów i zmiana ustawień zdjęć.

- 1 Naciśnij przycisk  $\equiv$  OPTIONS.
	- » Zostanie wyświetlone menu opcji wideo.
- $2$  Użyj przycisków Przyciski nawigacji i OK, aby wybrać i zmienić:
	- **[Obróć o +90]**: Obrót zdiecia o 90 stopni w prawo.
	- [Obróć o -90]: Obrót zdjęcia o 90 stopni w lewo.
	- **[Powiększenie]**: Powiększanie lub pomniejszanie sceny lub obrazu. Naciśnięcie przycisku Przyciski nawigacji (w lewo/w prawo) pozwala wybrać współczynnik powiększenia.
	- **[Informacja]**: Wyświetlanie informacji o zdjęciu.
	- [Czas na slajd]: Wybór czasu wyświetlania poszczególnych zdjęć w pokazie slajdów.
- **[Animacja slajdów]**: Wybór animacji pokazu slajdów.
- **[Ustawienia obrazu]**: Wybór zdefiniowanego ustawienia kolorów.
- **[Powtórz]**: Powtarzanie wybranego folderu.

#### <span id="page-21-1"></span>Pokazy slajdów

Podczas odtwarzania dźwięku można korzystać z atrakcyjnych funkcji, takich jak pokazy slajdów składające się ze zdjęć i muzyki.

#### <span id="page-21-2"></span>Pokazy slajdów składające się ze zdjęć

Wyświetlanie pokazu slajdów ze zdjęć zapisanych na płycie lub w urządzeniu pamięci masowej USB.

Wybierz zdjęcie z płyty lub urządzenia pamięci masowej USB, a następnie naciśnij przycisk (Odtwarzanie).

 $\frac{2}{3}$  Naciśnij przycisk  $\equiv$  OPTIONS.

Naciśnij przyciski Przyciski nawigacji i OK, aby wybrać następujące opcje:

- [Animacja slajdów]: wybór animacji pokazu slajdów.
- **[Czas na slajd]**: ustawianie czasu wyświetlania poszczególnych zdjęć w pokazie slajdów.
- **4** Naciśnij przycisk $\blacksquare$ , aby zatrzymać pokaz slajdów.

#### <span id="page-21-3"></span>Pokazy slajdów z muzyką

Tworzenie pokazu slajdów z muzyką, w ramach którego jednocześnie odtwarzane będą zdjęcia i muzyka.

- 1 Wybierz utwór muzyczny, a następnie naciśnij przycisk OK.
- **2** Naciśnii przycisk  $\rightarrow$  **BACK** i przejdź do folderu obrazów.
- $3$  Wybierz zdjęcie, a następnie naciśnij przycisk  $\blacktriangleright$  (Odtwarzanie), aby rozpocząć pokaz slajdów.
- **4** Naciśnij przycisk $\blacksquare$ , aby zatrzymać pokaz slajdów.
- $5$  Naciśnij ponownie przycisk , aby zatrzymać odtwarzanie muzyki.

## <span id="page-22-0"></span>Radio

Słuchanie radia FM na zestawie kina domowego oraz zapisywanie nawet 40 stacji radiowych.

#### Co jest potrzebne:

Antena FM.

#### Uwaga

- Radio AM i radio cyfrowe nie jest obsługiwane.
- Jeśli nie zostanie wykryty sygnał stereo, pojawi się monit o ponowne zaprogramowanie stacji radiowych.
- W celu uzyskania najlepszego odbioru umieść antenę z dala od telewizora lub innych źródeł promieniowania.

#### <span id="page-22-1"></span>Wyszukiwanie stacji radiowych

- Podłacz antene FM w sposób opisany w skróconej instrukcji obsługi.
- 2 Naciśnij przycisk RADIO.
	- » Jeśli stacje radiowe zostały już zaprogramowane,zostanie odtworzony kanał, którego słuchano jako ostatniego.
	- » Jeśli nie zaprogramowano jeszcze żadnych stacji radiowych, na panelu wyświetlacza pojawi się komunikat AUTO INSTALL...PRESS PLAY. Naciśnij przycisk (Odtwarzanie).
- $3$  Naciśnij poniższe przyciski, aby słuchać lub zmienić stacje radiowe:

![](_page_22_Picture_596.jpeg)

#### <span id="page-22-2"></span>Słuchanie stacji radiowych

- 1 Naciśnij przycisk RADIO.
	- Aby słuchać zaprogramowanej stacji, naciśnij przycisk l<lub >I.
	- Aby wyszukać stację radiową, a następnie jej słuchać, naciśnij przycisk Przyciski nawigacji (lewo/prawo).
- 2 Naciśnij przycisk +/- (Głośność), aby zmienić głośność.

PL

Polski

#### <span id="page-23-6"></span>Siatka strojenia

W niektórych krajach można zmieniać siatkę strojenia FM między 50 kHz a 100 kHz. Zmiana siatki strojenia kasuje wszystkie zaprogramowane stacie radiowe.

- 1 Naciśnij przycisk RADIO.<br>2 Naciśnii przycisk **II**
- $\frac{2}{3}$  Naciśnij przycisk  $\frac{3}{3}$  Naciśnii i przytrzyr
- Naciśnij i przytrzymaj przycisk > (Odtwarzanie), aby przełączać zakresy częstotliwości 50 kHz i 100 kHz.

## <span id="page-23-0"></span>odtwarzacz MP3

Podłączanie odtwarzacza MP3 w celu odtwarzania plików dźwiękowych lub muzyki.

#### Co jest potrzebne:

- Odtwarzacz MP3.
- Stereofoniczny przewód audio 3,5 mm.

#### <span id="page-23-5"></span>Odtwarzanie muzyki

- 1 Podłącz odtwarzacz MP3 do zestawu kina domowego w sposób opisany w Skróconej instrukcji obsługi.
- $2$  Naciśnii kilkakrotnie przycisk  $\sqrt[3]{}$  SOURCE aż do wyświetlenia opcji MUSIC I-LINK.
- $3\,$  W celu wybierania i odtwarzania plików dźwiękowych lub muzyki skorzystaj z elementów sterujących odtwarzacza MP3.

### <span id="page-23-1"></span>Odtwarzacz iPod lub telefon iPhone

Po podłaczeniu stacji dokującej Philips do odtwarzacza iPod/telefonu iPhone możesz za pomocą zestawu kina domowego odtwarzać muzykę, filmy i zdjęcia z odtwarzacza iPod lub telefonu iPhone.

#### Co jest potrzebne:

- Podstawka dokująca Philips (model: Philips DCK3060).
- Żółty przewód kompozytowy.

![](_page_23_Picture_19.jpeg)

<sup>•</sup> Urządzenie iPod/iPhone można ładować w podstawce dokującej, gdy zestaw kina domowego działa w trybie iPod.

#### <span id="page-23-2"></span>Dokowanie odtwarzacza iPod lub telefonu iPhone

- 1 Przesuń suwak <sup>w</sup> dolnej części podstawki dokującej do pozycji STANDARD, a następnie podłącz podstawkę dokującą do zestawu kina domowego.
- $2$  Połącz podstawkę dokującą i telewizor za pomocą żółtego przewodu kompozytowego.
- $3$  Włacz odtwarzacz iPod lub telefon iPhone i umieść go w podstawce dokującej.

#### <span id="page-23-4"></span>Odtwarzanie muzyki

- 1 Zadokuj [odtwarzacz](#page-23-2) iPod lub telefon [iPhone.](#page-23-2) (patrz 'Dokowanie odtwarzacza iPod lub telefonu iPhone' na str. [22\)](#page-23-2)
- 2 Na pilocie zestawu kina domowego naciśnij przycisk DOCK for iPod.
- $3$  Wybierz utwory na ekranie odtwarzacza iPod lub telefonu iPhone.

#### <span id="page-23-3"></span>Odtwarzanie filmów i pokazów slajdów

- 1 Zadokuj [odtwarzacz](#page-23-2) iPod lub telefon [iPhone.](#page-23-2) (patrz 'Dokowanie odtwarzacza iPod lub telefonu iPhone' na str. [22\)](#page-23-2)
- $2\,$  Na pilocie zestawu kina domowego naciśnii. przycisk DOCK for iPod.
- $3$  Przełącz telewizor na źródło AVI VIDEO (zgodnie z żółtym przewodem kompozytowym).
	- » Ekran telewizora wyłączy się.
- 4 Przeglądaj ekran odtwarzacza iPod lub telefonu iPhone, aby wybrać filmy lub zdjęcia.
- $5$  Aby odtworzyć filmy lub zdjecia, naciśnij $\blacktriangleright$ (Odtwarzanie).

## <span id="page-24-0"></span>Filmy w serwisie YouTube

Przeglądaj, wyszukuj i oglądaj filmy w serwisie YouTube za pośrednictwem zestawu kina domowego.

- 1 Podłącz zestaw kina [domowego](#page-13-0) do [Internetu.](#page-13-0) (patrz 'Internet' na str. [12](#page-13-0))
- $\frac{2}{3}$  Naciśnij przycisk  $\bigstar$  (Menu główne).<br>3 Wybierz ikone serwisu YouTube a
- Wybierz ikonę serwisu YouTube, a następnie naciśnij przycisk OK.
	- » Zostanie wyświetlona domyślna strona kanałuYouTube Leanback.
- 4 Aby poruszać się po menu kanału YouTube Leanback i wybierać opcje, naciśnij przycisk Przyciski nawigacji, a następnie naciśnij przycisk OK.
- $5$  Aby wyjść z serwisu YouTube i powrócić do menu głównego, naciśnij przycisk **f** (Menu główne).

![](_page_24_Picture_8.jpeg)

• Jeśli przez kilka sekund nie naciśniesz żadnego przycisku, przyciski ekranowe i menu znikną.

#### Przyciski odtwarzania i wyszukiwania

![](_page_24_Picture_1010.jpeg)

### <span id="page-24-1"></span>PicasaWeb Albums

Dostęp do zdjęć oraz ich wyszukiwanie i wyświetlanie w serwisie Picasa Web Albums za pośrednictwem zestawu kina domowego.

#### Co jest potrzebne:

- Konto w serwisie Picasa Web Albums.
- Przewodowa lub bezprzewodowa sieć domowa (zależnie od możliwości zestawu kina domowego).
- 1 Podłącz zestaw kina [domowego](#page-13-0) do [Internetu.](#page-13-0) (patrz 'Internet' na str. [12](#page-13-0))
- 2 Maciśnij przycisk  $\bigstar$  (Menu główne).<br>3 Machierz ikone serwisu Picasa a pas
- Wybierz ikonę serwisu Picasa, a następnie naciśnij przycisk OK.
	- » Zostanie wyświetlone domyślne menu serwisu Picasa.
- $4$  Zaloguj się do serwisu Picasa Web Albums, korzystając z konta w serwisie Picasa.
	- Podczas pierwszego logowania wybierz opcję New User+ (Nowy użytkownik+), a następnie wprowadź nazwę użytkownika i hasło. Zapisz dane logowania, aby ułatwić kolejne logowania.
	- leśli logowałeś się wcześniej, wybierz zapisaną nazwę użytkownika i wprowadź hasło.
	- Za pomocą przycisków alfanumerycznych na pilocie zdalnego sterowania wprowadź nazwę użytkownika i hasło.
- 5 Za pomocą przycisków Przyciski nawigacji wybierz jedną z poniższych opcji, a następnie naciśnij przycisk OK.
	- My Photos (Moje zdjęcia): wyświetlenie miniatur zdjęć zapisanych w serwisie Picasa Web Albums.
	- Featured (Promowane): wyświetlenie miniatur zdjęć promowanych na stronie Picasa.
	- Friends (Znajomi): wyświetlenie listy znajomych.
	- Search (Wyszukiwanie): wyszukiwanie zdjęć w oparciu o słowa kluczowe.
	- Favorites (Ulubione): wyświetlenie ulubionych albumów z serwisu Picasa Web Albums.
	- Tag (Znacznik): wyświetlenie zdjęć, które zostały oznaczone w serwisie Picasa Web Albums.
- $6$  Naciśnij przycisk  $\bigtriangleup$  (Menu główne), aby zamknąć menu serwisu Picasa.

#### Wyświetlanie albumów i pokazów slajdów

- 1 Za pomocą przycisków Przyciski nawigacji wybierz opcję My Photos (Moje zdjęcia) z menu serwisu Picasa, a następnie naciśnij przycisk OK.
	- » Zostaną wyświetlone albumy zdjęć w serwisie Picasa Web Albums.
- 2 Za pomocą przycisków Przyciski nawigacji wybierz zdjęcie, a następnie naciśnij przycisk OK, aby wyświetlić je w trybie pełnoekranowym.
- $3$  Ponownie naciśnij przycisk OK, aby wyświetlić zdjęcia jako pokaz slajdów.
- $4$  Podczas wyświetlania pokazu slajdów naciśnij przyciski **: OPTIONS** i **Przyciski** nawigacji, aby wybrać jedną z poniższych opcji, a następnie naciśnij przycisk OK:
	- Current playing (Teraz wyświetlane): wyświetlenie indeksu bieżącego zdiecia.
	- Slideshow pause/ play (Wstrzymanie/ uruchomienie pokazu slajdów): wstrzymanie lub uruchomienie pokazu slajdów.
	- Rotate (Obróć): obrócenie bieżącego zdiecia.
	- Zoom: powiększenie lub pomniejszenie zdjęcia.
	- Effect (Efekt): wybór efektu przejścia w pokazie slajdów
	- Speed (Szybkość): wybór szybkości pokazu slajdów.
	- Friends (Znajomi): dodanie właściciela bieżącego zdjęcia do listy znajomych.
- $5$  Naciśnij przycisk  $\Rightarrow$  BACK, aby wrócić do poprzedniego ekranu.

## <span id="page-25-0"></span>EasyLink

Zestaw kina domowego został wyposażony w łącze Philips EasyLink wykorzystujące protokół HDMI-CEC (Consumer Electronics Control). Urządzenia zgodne ze standardem EasyLink podłączone do gniazda HDMI można obsługiwać za pomocą jednego pilota zdalnego sterowania. Firma Philips nie gwarantuje pełnej zgodności ze wszystkimi urządzeniami HDMI-CEC.

#### Co jest potrzebne:

- Urządzenia zgodne ze standardem HDMI-CEC
- Przewód HDMI łączący podłączone urządzenia.

#### Włączanie

- 1 Włącz obsługę funkcji HDMI-CEC w telewizorze i pozostałych podłączonych urządzeniach. Więcej informacji można znaleźć w instrukcji obsługi telewizora lub innych urządzeń.
- 2 Naciśnij przycisk <del>A</del> (Menu główne).<br>3 Macista opcje **[Konfiguracia]** a pas
- Wybierz opcję [Konfiguracja], a następnie naciśnij przycisk OK.
- $4$  Wybierz kolejno [EasyLink] > [EasyLink], a następnie naciśnij przycisk OK.
- 5 Wybierz opcję **[Wł.]**, a następnie naciśnij przycisk OK.

#### <span id="page-25-1"></span>Sterowanie urządzeniami

Zestaw kina domowego oraz inne podłączone urządzenia zgodne ze standardem HDMI-CEC można obsługiwać za pomocą pojedynczego pilota zdalnego sterowania.

#### Odtwarzanie jednym przyciskiem

Włączenie funkcji odtwarzania jednym przyciskiem spowoduje, że po włożeniu płyty do zestawu kina domowego telewizor automatycznie przełączy się na właściwy kanał.

#### Przechodzenie w tryb gotowości jednym przyciskiem

Po naciśnięciu i przytrzymaniu przycisku O (Tryb gotowości) na pilocie zestaw kina domowego oraz wszystkie podłączone urządzenia HDMI-CEC (jeśli obsługują funkcję przechodzenia w tryb gotowości jednym przyciskiem) przełączą się w tryb gotowości. Jeśli w kinie domowym jest włączona obsługa funkcji przechodzenia w tryb gotowości jednym przyciskiem, tryb gotowości można włączyć pilotem telewizora lub innego urządzenia HDMI-CEC.

#### Sterowanie dźwiekiem

Podczas odtwarzania dźwięku przesyłanego do zestawu kina domowego zestaw automatycznie przełącza się na odpowiednie źródło dźwięku. Aby skorzystać z opcji włączania dźwięku jednym przyciskiem, należy włączyć sterowanie dźwiękiem i postępować zgodnie z instrukcjami wyświetlanymi na ekranie telewizora w celu przyporządkowania podłączonych urządzeń do wejść audio kina domowego.

#### Przyporządkowywanie sygnału audio

Po [podłączeniu](#page-26-2) nowego urządzenia do zestawu kina domowego należy [przyporządkować](#page-26-2) [urządzenie](#page-26-2) do wejścia audio. (patrz 'Odtwarzanie dźwięku przez zestaw kina domowego' na str. [25](#page-26-2))

#### <span id="page-26-2"></span>Odtwarzanie dźwięku przez zestaw kina domowego

Dźwięk z podłączonego urządzenia można odtwarzać za pośrednictwem zestawu kina domowego.

- 1 Maciśnij przycisk <del>A</del> (Menu główne).<br>2 Wybierz opcie IKonfiguracial a pas
- Wybierz opcję [Konfiguracja], a następnie naciśnij przycisk OK.
- $3$  Wybierz kolejno [EasyLink] > [Sterowanie dźwiękiem] > [Wł.], a następnie naciśnij przycisk OK.
	- Aby odtwarzać dźwiek za pośrednictwem głośników telewizora, wybierz opcję [Wył.] i pomiń poniższe czynności.
- Wybierz kolejno [EasyLink] > [Mapowanie audio], a następnie naciśnij przycisk OK.
- $5$  Postepui zgodnie z instrukciami wyświetlanymi na ekranie, aby przyporządkować złącza audio podłączonego urządzenia do odpowiednich złącz zestawu kina domowego.

![](_page_26_Picture_12.jpeg)

• Jeśli podłączasz zestaw kina domowego do telewizora za pomocą złącza HDMI ARC, upewnij się, że dźwięk telewizora jest przyporządkowany do wejścia ARC w zestawie kina domowego.

## <span id="page-26-0"></span>7 Zmiana ustawień

W tej części opisano zmianę ustawień zestawu kina domowego.

#### Przestroga

• Dla większości z ustawień zestawu zostały już skonfigurowane najlepsze war tości. Jeśli nie ma powodu do zmiany danego ustawienia, zaleca się pozostawienie wartości domyślnej.

#### Uwaga

- Ustawienia wyświetlanego w kolorze szarym nie można zmienić.
- Aby wrócić do poprzedniego menu, naciśnij przycisk BACK. Aby zamknąć menu, naciśnij przycisk  $\bigwedge$  (Menu główne).

## <span id="page-26-1"></span>**O**braz

Dostosowywanie ustawień obrazu do potrzeb użytkownika.

![](_page_26_Picture_23.jpeg)

#### Uwaga

• Najlepsze ustawienie dla telewizora jest wybierane automatycznie. Przy zmianie ustawień upewnij się, że są one obsługiwane przez telewizor.

#### <span id="page-26-3"></span>Ustawienia i format obrazu

- 1 Naciśnij przycisk <del>A</del> (**Menu główne**).<br>2 Wybierz opcie **[Konfiguracia]**, a pas
- Wybierz opcję [Konfiguracja], a następnie naciśnij przycisk OK.
- $3$  Wybierz opcję **[Wideo]**, a następnie naciśnij przycisk OK.
- 4 Zmień następujące ustawienia, a następnie naciśnij przycisk OK:
	- [Obraz TV]: format obrazu.
	- [Ustawienia obrazu]: zaprogramowane ustawienia kolorów.

#### <span id="page-27-6"></span>Kolor obrazu

Funkcja Deep Color wiernie odtwarza naturalną kolorystykę obiektów na ekranie telewizora i umożliwia wyświetlanie żywych obrazów w skali składającej się z ponad miliarda kolorów.

Jeśli posiadany telewizor obsługuje funkcję Deep Color i jest podłączony do zestawu kina domowego za pomocą przewodu HDMI, można zmienić ustawienia funkcji Deep Color.<br>1 Maciśnii przycisk A (Menu słówne

- 1 Naciśnij przycisk  $\hat{\mathbf{r}}$  (Menu główne).<br>2 Wybierz opcie **[Konfiguracia]** a pas
- Wybierz opcję [Konfiguracja], a następnie naciśnij przycisk OK.
- $3$  Wybierz koleino [Wideo] > [HDMI Deep Colour], a następnie naciśnij przycisk OK.
- $4$  Wybierz jedną z następujących opcji i naciśnij przycisk OK:
	- **[Auto]**: automatyczny wybór funkcji HDMI Deep Color.
	- **[Wł.]**: wyświetlanie dynamicznych kolorów.
	- [Wył.]: wyświetlanie standardowego koloru 8-bitowego.

#### <span id="page-27-2"></span>Rozdzielczość obrazu

Aby zmienić ustawienia obrazu HDMI, podłącz zestaw kina domowego do telewizora za pomocą przewodu HDMI.

- 1 Naciśnij przycisk  $\hat{\mathbf{\tau}}$  (Menu główne).<br>2 Wybierz opcje **[Konfiguracia]** a pas
- Wybierz opcje **[Konfiguracia]**, a nastepnie naciśnij przycisk OK.
- $3$  Wybierz kolejno **[Wideo] > [Obraz** HDMII, a nastepnie naciśnii przycisk OK.
- 4 Zmień ustawienie rozdzielczości HDMI, a następnie naciśnij przycisk OK.

## <span id="page-27-0"></span>Dźwiek

Dostosowanie ustawień dźwięku do potrzeb użytkownika.

#### <span id="page-27-3"></span>Dźwięk HDMI

Aby słuchać dźwięku w systemie HDMI przesyłanego z telewizora, podłącz zestaw kina domowego do telewizora za pomocą przewodu HDMI.

 $1$  Naciśnij przycisk  $\bigstar$  (Menu główne).

- 2 Wybierz opcje **[Konfiguracja]**, a następnie naciśnij przycisk OK.
- $3$  Wybierz kolejno [Audio] > [Dźwięk HDMI], a następnie naciśnij przycisk OK.
- $4$  Wybierz jedną z następujących opcji i naciśnij przycisk OK:
	- **[Strumień bitów]**: włączenie wyjściowego strumienia bitowego przez złącze HDMI.
	- **[Auto]**: automatyczny dobór najlepszego obsługiwanego formatu dźwięku.
	- [Wył.]: wyłączenie odtwarzania dźwięku przez telewizor.

#### <span id="page-27-5"></span>Night mode (Tryb nocny)

Aby słuchać po cichu, można wyciszyć głośne dźwięki podczas odtwarzania płyt. Tryb nocny jest dostępny jedynie dla płyt DVD i Blu-ray z dźwiękiem w systemie Dolby.

- 1 Naciśnij przycisk <del>A</del> (Menu główne).<br>2 Wybierz opcje **[Konfiguracia]** a pas
- Wybierz opcję [Konfiguracja], a następnie naciśnij przycisk OK.
- $3$  Wybierz kolejno: [Audio] > [Tryb nocny] > [Wł.] i naciśnij przycisk OK.

## <span id="page-27-1"></span>Język

Wybór języka menu głównego, dźwięku i napisów.

#### <span id="page-27-7"></span>Menu główne

- 1 Maciśnij przycisk <del>A</del> (Menu główne).<br>2 Mybierz opcie **[Konfiguracia]** a pas
- Wybierz opcję **[Konfiguracja]**, a następnie naciśnij przycisk OK.
- $3$  Wybierz kolejno [Preferencja] > [Język] menu], a następnie naciśnij przycisk OK.
- 4 Wybierz język menu, a następnie naciśnij przycisk OK.

#### <span id="page-27-4"></span>Dźwięk z płyty

- 1 Maciśnij przycisk <del>A</del> (Menu główne).<br>2 Wybierz opcie IKonfiguracial a pas
- Wybierz opcję [Konfiguracja], a następnie naciśnij przycisk OK.
- $3$  Wybierz kolejno [Preferencja] > [Audio], a następnie naciśnij przycisk OK.
- 4 Wybierz język ścieżki dźwiękowej dla płyt, a następnie naciśnij przycisk OK.

Uwaga

- Jeśli wśród dostępnych języków nie ma tego, którego szukasz, wybierz z listy opcję [Inne][i](#page-39-0) wprowadź [czterocyfrowy](#page-39-0) kod języka podany na końcu [niniejszej](#page-39-0) instrukcji obsługi (patrz 'Kod języka' na str. [38\)](#page-39-0).
- leśli wybrano język, który nie jest dostępny na płycie, zostanie wybrany domyślny język płyty.

#### <span id="page-28-3"></span>Napisy płyty

- 1 Maciśnij przycisk <del>A</del> (Menu główne).<br>2 Wybierz opcie [Konfiguracia], a pas
- Wybierz opcję [Konfiguracja], a następnie naciśnij przycisk OK.
- $3$  Wybierz kolejno [Preferencja] > [Napisy], a następnie naciśnij przycisk OK.
- 4 Wybierz język napisów płyt, a następnie naciśnij przycisk OK.

#### <span id="page-28-4"></span>Menu płyty

- 1 Naciśnij przycisk  $\hat{\mathbf{a}}$  (Menu główne).<br>2 Wybierz opcie **[Konfiguracia]** a pas
- Wybierz opcję [Konfiguracja], a następnie naciśnij przycisk OK.
- $3$  Wybierz kolejno [Preferencja] > [Menu płyty], a następnie naciśnij przycisk OK.
- $4$  Wybierz język menu płyt, a następnie naciśnij przycisk OK.

#### Uwaga

- Jeśli wśród dostępnych języków nie ma tego, którego szukasz, wybierz z listy opcję [Inne][i](#page-39-0) wprowadź [czterocyfrowy](#page-39-0) kod języka podany na końcu [niniejszej](#page-39-0) instrukcji obsługi (patrz 'Kod języka' na str. [38\)](#page-39-0).
- Jeśli wybrano język, który nie jest dostępny na płycie, zostanie wybrany domyślny język płyty.

## <span id="page-28-0"></span>Zabezpieczenie rodzicielskie

Ograniczanie dostępu do płyt z informacjami o klasyfikacii.

#### <span id="page-28-1"></span>Hasło

Istnieje możliwość ustawienia lub zmiany hasła umożliwiającego odtwarzanie płyt objętych ograniczeniami.

- 1 Naciśnij przycisk <del>A</del> (Menu główne).<br>2 Wybierz opcje **[Konfiguracia]** a pas
- Wybierz opcję [Konfiguracja], a następnie naciśnij przycisk OK.
- $3$  Wybierz kolejno [Preferencja] > [Zmień hasło], a następnie naciśnij przycisk OK.
	- » Zostanie wyświetlone menu zmiany hasła.

#### 4 Postepuj zgodnie z instrukcjami wyświetlanymi na ekranie telewizora, aby ustawić lub zmienić hasło.

- leśli nie masz lub nie pamiętasz hasła, wprowadź 0000.
- 5 Naciśnij przycisk OK.

#### <span id="page-28-2"></span>Klasyfikacja

W przypadku niektórych płyt stosowane są ograniczenia wiekowe. Telewizor można ustawić w taki sposób, aby wyświetlać tylko programy z ograniczeniem niższym niż wiek dziecka.

- 1 Naciśnij przycisk <del>A</del> (Menu główne).<br>2 Wybierz opcje **[Konfiguracia]** a pas
- Wybierz opcję [Konfiguracja], a następnie naciśnij przycisk OK.
- $3$  Wybierz kolejno [Preferencja] > [Nadzór rodzicielski], a następnie naciśnij przycisk OK.
	- » Zostanie wyświetlony monit o wprowadzenie hasła.
- 4 Wprowadź hasło za pomocą przycisków Przyciski numeryczne.
- 5 Wybierz ograniczenie wieku i naciśnij przycisk OK.
	- Aby odtwarzać wszystkie płyty bez względu na klasyfikację, wybierz poziom 8 lub opcję [Wył.].

## <span id="page-29-0"></span>Oszczędność energii

Zmieniając poniższe ustawienia, można oszczędzać energię.

#### <span id="page-29-2"></span>Auto standby

W przypadku odtwarzania z płyty lub urządzenia pamięci masowej USB tryb gotowości ma zostać włączony automatycznie:

- po wstrzymaniu lub zatrzymaniu odtwarzania
- po upływie 30 minut od ostatniego naciśnięcia dowolnego przycisku.
- 1 Maciśnij przycisk <del>A</del> (Menu główne).<br>2 Wybierz opcje **(Konfiguracial** a pas
- Wybierz opcję **[Konfiguracja]**, a następnie naciśnij przycisk OK.
- $3$  Wybierz koleino [Preferencia] > [Autom. gotowość] > [Wł.], a następnie naciśnij przycisk OK.

#### <span id="page-29-5"></span>Wyłącznik czasowy

Ustawienie pozwala ustawić zestaw kina domowego tak, by przejście w tryb gotowości następowało po określonym czasie.<br>1 Naciśnii przycisk A (Menu słów

- 1 Maciśnij przycisk <del>A</del> (Menu główne).<br>2 Wybierz opcie **[Konfiguracia]** a pas
- Wybierz opcję [Konfiguracja], a następnie naciśnij przycisk OK.
- $3$  Wybierz kolejno [Preferencja] > [Wyłącznik czasowy], a następnie naciśnij przycisk OK.
- 4 Wybierz czas, po którym urządzenie przejdzie w tryb gotowości.
	- » Wyłącznik czasowy można ustawić na maks. 60 minut. Jeśli wyłącznik czasowy zostanie ustawiony na **[Wył.]**, spowoduje to jego wyłączenie.
- 5 Naciśnij przycisk OK, aby włączyć funkcję. » Kino domowe przejdzie do trybu gotowości po upływie określonego czasu.

#### <span id="page-29-4"></span>Wygaszacz ekranu

Wybór opcji powoduje automatyczne przełączenie zestawu kina domowego w tryb wygaszacza ekranu:

- po wstrzymaniu lub zatrzymaniu odtwarzania
- po upływie 10 minut od ostatniego naciśnięcia dowolnego przycisku.
- 1 Naciśnij przycisk <del>A</del> (Menu główne).<br>2 Wybierz opcie **[Konfiguracia]** a pas
- Wybierz opcje **[Konfiguracia]**, a nastepnie naciśnij przycisk OK.
- $3$  Wybierz kolejno [Preferencja] > [Wygaszacz ekranu] > [Wł.], a następnie naciśnij przycisk OK.

#### <span id="page-29-3"></span>Panel wyświetlacza

Zmiana jasności panelu wyświetlacza zestawu kina domowego

- 1 Naciśnij przycisk  $\hat{\mathbf{r}}$  (Menu główne).<br>2 Wybierz opcie **[Konfiguracia]** a pas
- Wybierz opcję **[Konfiguracja]**, a następnie naciśnij przycisk OK.
- $3$  Wybierz kolejno [Preferencja] > [Panel wyświetlacza], a następnie naciśnij przycisk OK.
- 4 Wybierz jasność, <sup>a</sup> następnie naciśnij przycisk OK.

## <span id="page-29-1"></span>Zastosowanie ustawień fabrycznych

Przywracanie ustawień fabrycznych zestawu kina domowego. Nie można przywrócić domyślnych ustawień blokady rodzicielskiej.

- 1 Maciśnij przycisk <del>A</del> (Menu główne).<br>2 Wybierz opcje **(Konfiguracia)** a pas
- Wybierz opcję [Konfiguracja], a następnie naciśnij przycisk OK.
- $3$  Wybierz kolejno  $7$ zaawansowane $\geq$ [Przywróć ustawienia domyślne], a następnie naciśnij przycisk OK.
- 4 Wybierz opcie **[OK]**, a nastepnie naciśnii przycisk OK.

## <span id="page-30-0"></span>8 Montaż naścienny i podstawa

Przed [zamocowaniem](#page-5-1) zestawu kina domowego na ścianie lub na jednej [podstawie](#page-5-1) zapoznaj się ze wszystkimi zasadami [bezpieczeństwa](#page-5-1) (patrz 'Bezpieczeństwo' na str. [4\)](#page-5-1).

W przypadku jakichkolwiek pytań skontaktuj się z działem obsługi klienta firmy Philips w swoim kraju.

## <span id="page-30-1"></span>Montaż naścienny

#### Długość/średnica śrub

Sprawdź, czy dysponujesz śrubami o odpowiedniej długości i średnicy, dostosowanymi do rodzaju ściany, na której jest montowany wspornik.

![](_page_30_Figure_6.jpeg)

Informacje na temat montażu zestawu kina domowego na ścianie zawiera instrukcja montażu naściennego.

## <span id="page-30-2"></span>Podstawa do zestawu kina domowego i telewizora — STS1100/STS1300

Jeśli jesteś posiadaczem telewizora Philips, możesz ustawić zestaw kina domowego i telewizor na jednej podstawie.

Kup podstawę STS1100 lub STS1300 u

autoryzowanego sprzedawcy firmy Philips. Informacje na temat montażu zestawu kina domowego i telewizora Philips na podstawie można znaleźć w skróconej instrukcji obsługi. STS1100:

![](_page_30_Picture_13.jpeg)

STS1300:

![](_page_30_Picture_15.jpeg)

## <span id="page-31-0"></span>9 Aktualizacja oprogramowania

Aby móc w dalszym ciągu korzystać z najlepszych funkcji i wsparcia technicznego dostępnych dla zestawu kina domowego, należy regularnie aktualizować oprogramowanie. Porównaj bieżącą wersję oprogramowania zestawu z najnowszą wersją dostępną na stronie internetowej www.philips.com/support.

## <span id="page-31-1"></span>Sprawdź wersję oprogramowania

- 1 Maciśnij przycisk <del>A</del> (Menu główne).<br>2 Wybierz opcje **(Konfiguracial** a pas
- Wybierz opcję [Konfiguracja], a następnie naciśnij przycisk OK.
- $3$  Wybierz kolejno [Zaawansowane] > [Info o wersji], a następnie naciśnij przycisk OK.
	- » Wyświetlona zostanie wersja oprogramowania.

## <span id="page-31-2"></span>Aktualizacja oprogramowania przez Internet

- 1 Podłącz zestaw kina domowego do sieci. Skorzystaj z
	- połączenia z siecią [przewodową](#page-14-1) (patrz 'Konfiguracja sieci przewodowej' na str. [13\)](#page-14-1) lub
	- połączenia z siecią [bezprzewodową](#page-14-2) (patrz 'Konfiguracja sieci bezprzewodowej' na str. [13](#page-14-2)).
- Naciśnij przycisk **A** (Menu główne).
- Wybierz opcję [Konfiguracja], a następnie naciśnij przycisk OK.
- $4$  Wybierz kolejno: [Zaawansowane] > [Aktualizacja oprogramowania] > [Sieć].
	- **→** leśli znaleziono aktualizacie, zostanie wyświetlony komunikat z prośbą o rozpoczęcie lub anulowanie procesu aktualizacji.
- $5$  Postępuj zgodnie ze wskazówkami wyświetlanymi na ekranie telewizora, aby potwierdzić aktualizację.
	- » Po zakończeniu aktualizacji oprogramowania zestaw kina domowego automatycznie wyłączy się i ponownie się włączy. Jeśli to nie nastąpi, odłącz przewód zasilający na kilka sekund, a następnie podłącz go jeszcze raz.

![](_page_31_Picture_17.jpeg)

• Jeśli zestaw kina domowego nie może połączyć się z serwerem Philips, naciśnij przycisk  $\triangle$  (Menu główne) i wybierz kolejno: [Konfiguracja] > [Sieć] > [Instalacja sieci], aby skonfigurować sieć.

## <span id="page-31-3"></span>Aktualizacja oprogramowania przez port USB

#### Co jest potrzebne:

- Pamięć flash USB z co najmniej 75 MB pamięci. Pamięć flash USB musi być sformatowana w systemie plików FAT lub NTFS. Nie należy korzystać z dysków twardych USB.
- Komputer z dostępem do Internetu.
- Program do archiwizacji obsługujący pliki w formacie ZIP (np. WinZip® w przypadku systemu Microsoft® Windows® lub Stufflt® w przypadku systemu Macintosh®).

#### Krok 1: Pobieranie najnowszego oprogramowania

- 1 Podłącz pamięć flash USB do komputera.<br>2 W przegladarce internetowej przejdź do
- 2<sup>W</sup> przeglądarce internetowej przejdź do adresu www.philips.com/support.
- $3$  Na internetowej stronie pomocy technicznej Philips wyszukaj swój produkt i znajdź pozycję Oprogramowanie i sterowniki.
	- » Plik aktualizacji jest dostępny w postaci pliku ZIP.
- 4 Zapisz pobrany plik w katalogu głównym pamięci flash USB.
- $5$  Korzystając z aplikacji archiwizującej, rozpakuj plik aktualizacji oprogramowania w katalogu głównym pamięci flash USB.
	- » Pliki zostaną rozpakowane do folderu UPG ALL pamięci flash USB.
- **6** Odłacz pamieć flash USB od komputera.

## Polski

#### Krok 2:Aktualizacja oprogramowania

#### Przestroga

- Przed podłączeniem pamięci flash USB do zestawu kina domowego upewnij się, że w środku nie ma płyty, a kieszeń na płytę jest zamknięta.
- 1 Podłącz pamięć flash USB do zestawu kina domowego.
- $2$  Przełącz telewizor na źródło odpowiednie dla zestawu kina domowego.
- $3$  Naciśnij przycisk  $\bigtriangleup$  (Menu główne), a następnie wybierz opcję [Konfiguracja].
- $4$  Wybierz kolejno: [Zaawansowane] > [Aktualizacja oprogramowania] > [USB].
- 5 Postępuj zgodnie ze wskazówkami wyświetlanymi na ekranie telewizora, aby potwierdzić aktualizację.
	- » Po zakończeniu aktualizacji oprogramowania zestaw kina domowego automatycznie wyłączy się i ponownie się włączy. Jeśli to nie nastąpi, odłącz przewód zasilający na kilka sekund, a następnie podłącz go jeszcze raz.

#### Jwaga

• Podczas aktualizacji oprogramowania nie wyłączaj zestawu kina domowego ani nie odłączaj pamięci flash USB.

## <span id="page-32-0"></span>10 Dane techniczne produktu

Uwaga

• Dane techniczne i wygląd zewnętrzny mogą ulec zmianie bez powiadomienia.

#### <span id="page-32-1"></span>Kody regionów

Numer obsługiwanego regionu można znaleźć z tyłu lub na spodzie zestawu kina domowego.

![](_page_32_Picture_422.jpeg)

#### <span id="page-33-0"></span>Formaty multimedialne

AVCHD, BD-RE, BD-Video, DVD-Video, DVD+R/+RW, DVD-R/-RW, DVD+R/-R DL, CD-R/CD-RW, Audio CD, Video CD/ SVCD, pliki zdjęć, MP3-CD, WMA-CD, DivX (Ultra)-CD, pamięć masowa USB

#### Formaty plików

- Audio: .aac, .mka, .mp3, .wma, .wav
- Wideo: .avi, .divx, .mp4, .mkv, .asf, .mpg, .mpeg
- Obrazy: .jpg, .jpeg, .gif, .png

#### <span id="page-33-1"></span>Formaty dźwięku

Ten zestaw kina domowego obsługuje następujące pliki dźwiękowe.

![](_page_33_Picture_630.jpeg)

#### Formaty obrazu wideo

W przypadku podłączenia do telewizora HD – zestaw kina domowego umożliwia odtwarzanie filmów o następujących parametrach:

- • Rozdzielczość: 1920 x 1080 pikseli i
- Liczba klatek:  $6 \sim 30$  klatek/s.

Pliki .avi w kontenerze AVI

![](_page_33_Picture_631.jpeg)

#### Pliki divy w kontenerze AVI

![](_page_33_Picture_632.jpeg)

#### Pliki .mp4 lub .m4v w kontenerze MP4

![](_page_34_Picture_613.jpeg)

#### Pliki .mkv w kontenerze MKV

![](_page_34_Picture_614.jpeg)

#### Pliki .asf w kontenerze ASF

![](_page_34_Picture_615.jpeg)

#### Pliki .mpg i .mpeg w kontenerze PS

![](_page_34_Picture_616.jpeg)

#### <span id="page-34-1"></span>**Wzmacniacz**

- • Całkowita moc wyjściowa: 400 W RMS (30% THD) / 300 W RMS (10% THD)
- Pasmo przenoszenia: 20 Hz–20 kHz / ±3 dB
- Odstęp sygnału od szumu: > 65 dB (CCIR) / (poziom dźwięku A)
- Czułość wejściowa:
	- $\bullet$  AUX: 500 mV
		- Music iLink: 250 mV

#### <span id="page-34-0"></span>Wideo

- System sygnału: PAL / NTSC
- • Wyjście HDMI: 480i/576i, 480p/576p, 720p, 1080i, 1080p, 1080p24

#### <span id="page-35-0"></span>Audio

- Cyfrowe weiście audio S/PDIF:
	- Koncentryczne: IEC 60958-3
	- Optyczne: TOSLINK
	- Czestotliwość próbkowania:
		- MP3: 32 kHz, 44,1 kHz, 48 kHz
		- WMA: 44,1 kHz, 48 kHz
- Stała szybkość kompresii:
	- • MP3: 32–320 kb/s
		- • WMA: 48 kb/s–192 kb/s

#### <span id="page-35-2"></span>Radio

- Zakres strojenia:
	- • Europa/Chiny: FM 87,5–108 MHz (50 kHz);
	- Rejon Azji i Pacyfiku/Rosja/Ameryka Łacińska: FM 87,5–108 MHz (50/100 kHz)
- Odstęp sygnału od szumu: FM 50 dB
- Pasmo przenoszenia: FM 180 Hz-12,5 kHz  $/ + 3$  dB

#### <span id="page-35-1"></span>USB

- Zgodność: szybkie złącze USB (2.0)
- Obsługiwana klasa: klasa pamięci masowej USB (MSC)
- System plików: FAT16, FAT32, NTFS
- Maksymalna obsługiwana pamięć: < 160 GB.

#### <span id="page-35-3"></span>Jednostka centralna

- Moc wyjściowa: 2 x 100 W RMS (30% THD) / 2 x 75 W RMS (10% THD)
- Zasilanie:
	- Europa/Chiny:  $220-240$  V,  $\sim$ 50 Hz;
	- Ameryka Łacińska/Rejon Azji i Pacyfiku: 110–127 V / 220–240 V, 50–60 Hz;
	- Rosja/Indie: 220–240 V, 50 Hz;
- Pobór mocy: 75 W
- Pobór mocy w trybie gotowości: ≤ 0,3 W
- Głośniki lewe/prawe:
	- Impedancja głośnika: 6 omów
	- Przetworniki: 2 niskotonowe 64 mm (2,5") + 1 wysokotonowy 25 mm (1")
	- Pasmo przenoszenia: 150 Hz–20 kHz
- Wymiary  $(S \times W \times G)$ : 945  $\times$  178,5  $\times$  96 mm
- Waga: 5,0 kg

#### <span id="page-35-5"></span>Subwoofer

- Moc wyiściowa: 200 W RMS (30% THD) / 150 W RMS (10% THD)
- Impedancja: 3 omy
- Przetworniki: głośnik niskotonowy 165 mm  $(6.5")$
- Pasmo przenoszenia: 20 Hz-150 Hz
- Wymiary (S  $\times$  W  $\times$  G): 123  $\times$  309  $\times$  369 mm
- • Waga: 3,6 kg
- • Długość przewodu: 3 m

#### Montaż naścienny

- Wymiary (S  $\times$  W  $\times$  G): 37,6  $\times$  50  $\times$  46,4 mm
- Waga: 0,05 kg/każdy

#### <span id="page-35-4"></span>Baterie do pilota zdalnego sterowania

 $2 \times$ AAA-R03-1.5 V

#### Laser

- Typ lasera (dioda): InGaN/AIGaN (BD), AIGaInP (DVD/CD)
- • Długość fali: 405 +7 nm/-7 nm (BD), 655 +10 nm/-10 nm (DVD), 790 +10 nm/-20 nm (CD)
- Moc wyjściowa (maks. wskazania): 20 mW (BD), 6 mW (DVD), 7 mW (CD)

## <span id="page-36-0"></span>11 Rozwiązywanie problemów

#### **Ostrzeżenie**

• Ryzyko porażenia prądem. Nigdy nie zdejmuj obudowy urządzenia.

Aby zachować ważność gwarancji, nigdy nie próbuj samodzielnie naprawiać urządzenia.

W przypadku problemów w trakcie korzystania z produktu przed wezwaniem serwisu wykonaj poniższe czynności sprawdzające. Jeśli problem pozostanie nierozwiązany, w celu uzyskania pomocy technicznej zarejestruj swój produkt na stronie www.philips.com/welcome.

#### <span id="page-36-3"></span>Jednostka centralna

#### Zestaw kina domowego nie reaguje na naciśnięcia przycisków.

Odłącz zestaw kina domowego od zasilania na kilka minut, a następnie podłącz zestaw ponownie.

#### Na panelu wyświetlacza pojawi się symbol ERROR.

Odłacz zestaw kina domowego od zasilania na kilka minut, a następnie podłącz zestaw ponownie.

#### Na panelu wyświetlacza pojawi się symbol OPEN.

- • Wyjmij płytę z kieszeni na płytę.
- Jeśli z kieszeni na płytę wyjmiesz płytę ośmiocalową, na ekranie pozostanie symbol OPEN.
- Upewnij się, że kieszeń na płytę jest zamknięta.
- Upewnij się, że żaden przedmiot nie uniemożliwia zamknięcia kieszeni na płytę. Na panelu wyświetlacza pojawi się symbol

#### BLOCKED.

Upewnij się, że żaden przedmiot nie uniemożliwia zamknięcia kieszeni na płytę.

#### Nie można wysunąć płyty z kieszeni na płytę.

- Aby wysunąć płytę, naciśnij i przytrzymaj przycisk (Zatrzymaj) przez trzy sekundy.
- $W$  trybie płyty naciśnij przycisk  $\blacksquare$ (Zatrzymaj), a następnie wprowadź numer 159, aby wysunąć płytę.
- Upewnij się, że zestaw kina domowego nie znajduje się w trybie gotowości.
- Kieszeń na płytę jest zablokowana. Upewnij się, że żaden przedmiot nie blokuje kieszeni na płytę.
- Zamknij kieszeń na płytę i otwórz ją ponownie, aby wysunąć płytę.

#### <span id="page-36-2"></span>Obraz

#### Brak obrazu.

Sprawdź, czy w telewizorze zostało włączone odpowiednie wejście dla zestawu kina domowego.

#### Brak obrazu na ekranie telewizora podłączonego za pośrednictwem złącza HDMI.

- Sprawdź, czy zestaw kina domowego i telewizor są połączone za pomocą przewodu HDMI High Speed. Niektóre standardowe przewody HDMI nie umożliwiają poprawnego wyświetlania niektórych obrazów i filmów 3D ani korzystania z funkcji Deep Color.
- Sprawdź, czy przewód HDMI nie jest uszkodzony. Jeśli przewód HDMI jest uszkodzony, wymień go na nowy.
- Naciśnij przycisk **fr** (Menu główne), a następnie wybierz 731 na pilocie zdalnego sterowania, aby przywrócić domyślną rozdzielczość obrazu.
- Zmień [ustawienie](#page-27-2) obrazu HDMI lub poczekaj 10 sekund na [automatyczne](#page-27-2) [przywrócenie](#page-27-2) ustawień. (patrz 'Rozdzielczość obrazu' na str. [26\)](#page-27-2)

#### Obraz o wysokiej rozdzielczości nie jest odtwarzany.

- Upewnij się, że płyta zawiera obraz o wysokiej rozdzielczości.
- Upewnij się, że telewizor obsługuje obraz o wysokiej rozdzielczości.
- Do połączenia urządzenia z telewizorem użyj przewodu HDMI.

#### <span id="page-36-1"></span>Dźwięk

#### Brak dźwięku w głośnikach zestawu kina domowego.

- Za pomocą przewodu audio połącz zestaw kina domowego z telewizorem lub innym urządzeniem. Jednak w następujących przypadkach nie jest wymagane osobne połączenie audio:
	- gdy zestaw kina domowego jest połączony z telewizorem za pomocą przewoduHDMI ARC,
	- gdy urządzenie jest podłączone do złącza HDMI IN zestawu kina domowego.
- [Skonfiguruj](#page-13-1) ustawienia audio dla [podłączonego](#page-13-1) urządzenia (patrz 'Konfigurowanie ustawień audio w przypadku podłączonych urządzeń' na str. [12\)](#page-13-1).
- Przywróć [ustawienia](#page-29-1) fabryczne zestawu kina [domowego](#page-29-1) (patrz 'Zastosowanie ustawień fabrycznych' na str. [28\)](#page-29-1), po czym wyłącz i ponownie włącz zestaw.
- Za pomocą przycisku SOURCE w zestawie kina domowego wybierz właściwe wejście audio.

#### Zniekształcony dźwięk lub echo.

leśli dźwięk z telewizora jest odtwarzany za pośrednictwem zestawu kina domowego, upewnij się, czy dźwięk z telewizora jest wyciszony.

#### Dźwięk nie jest zsynchronizowany z obrazem.

1) Naciśnij przycisk **III SOUND SETTINGS**. 2) Naciśnij przycisk Przyciski nawigacji (lewo/prawo), wybierz AUD SYNC, a następnie naciśnij OK. 3) Naciśnij przycisk Przyciski nawigacji (w górę/dół), aby zsynchronizować dźwięk z obrazem.

#### <span id="page-37-0"></span>**Odtwarzanie**

#### Nie można odtworzyć płyty.

- Wyczyść płytę.
- Upewnij się, że kieszeń na płytę jest zamknięta.
- Upewnij się, że zestaw kina [domowego](#page-33-0) [obsługuje](#page-33-0) dany typ płyty (patrz 'Formaty multimedialne' na str. [32](#page-33-0)).
- Upewnij się, że zestaw kina [domowego](#page-32-1) [obsługuje](#page-32-1) kod regionu płyty (patrz 'Kody regionów' na str. [31](#page-32-1)).
- W przypadku płyty DVD±RW lub DVD±R upewnij się, że płyta jest zamknięta.

#### Nie można odtworzyć pliku DivX.

- Upewnij się, że plik DivX został zapisany w formacie "kina domowego" przy użyciu kodeka DivX.
- Upewnij się, że plik DivX jest kompletny.

#### Napisy w filmach DivX lub RMVB/RM nie są prawidłowo wyświetlane.

- Upewnij się, że nazwa pliku z [napisami](#page-20-1) jest taka sama jak nazwa pliku z [filmem](#page-20-1) (patrz 'Napisy' na str. [19](#page-20-1)).
- Wybierz prawidłowy zestaw znaków: 1) Naciśnii przycisk **E OPTIONS**. 2) Wybierz [Zestaw znaków]. 3) Wybierz obsługiwany zestaw znaków. 4) Naciśnij przycisk OK.

#### Nie można odczytać zawartości urządzenia pamięci masowej USB.

- Sprawdź, czy format danych w urządzeniu pamięci masowej USB jest zgodny z zestawem kina domowego.
- Sprawdź, czy system plików w urządzeniu pamięci masowej USB jest obsługiwany przez zestaw kina domowego.

#### Na ekranie telewizora pojawia się napis "No

- entry" (Brak pozycji) lub znak "x".
- Operacia jest niedostepna.

#### Funkcja EasyLink nie działa.

Upewnij się, że zestaw jest [podłączony](#page-25-0) do [telewizora](#page-25-0) firmy Philips zgodnego ze [standardem](#page-25-0) EasyLink, a funkcja EasyLink jest [włączona](#page-25-0) (patrz 'EasyLink' na str. [24\)](#page-25-0).

#### Po włączeniu telewizora zestaw kina domowego automatycznie się włączy.

Jest to normalne działanie przy korzystaniu z funkcji Philips EasyLink (HDMI-CEC). Aby zestaw kina domowego działał niezależnie, wyłącz funkcję EasyLink.

#### Nie można uzyskać dostępu do serwisu BD-Live.

- Sprawdź, czy zestaw jest podłączony do sieci. Skorzystaj z [połączenia](#page-13-2) z siecią [przewodową](#page-13-2) (patrz 'Połączenie przewodowe' na str. [12\)](#page-13-2) lub [połączenia](#page-14-0) z siecią [bezprzewodową](#page-14-0) (patrz 'Połączenie bezprzewodowe' na str. [13](#page-14-0)).
- Upewnij się, że sieć została skonfigurowana. Przeprowadź instalację sieci [przewodowej](#page-14-1) (patrz 'Konfiguracja sieci przewodowej' na str. [13](#page-14-1)) lub instalację sieci [bezprzewodowej](#page-14-2) (patrz 'Konfiguracja sieci bezprzewodowej' na str. [13\)](#page-14-2).
- Upewnij się, że płyta Blu-ray obsługuje funkcję BD-Live.
- • [Wyczyść](#page-18-2) pamięć (patrz 'Czyszczenie pamięci' na str. [17](#page-18-2)).

#### Nie można odtworzyć na ekranie telewizora filmu lub zdjęć z odtwarzacza iPod lub telefonu iPhone.

- Przejrzyj i wybierz na ekranie odtwarzacza iPod lub telefonu iPhone filmy i zdjęcia, a następnie odtwórz je w telewizorze.
- Upewnij się, że oprogramowanie urządzenia iPod lub iPhone nie podlegało zmianom ani nielegalnym modyfikacjom.

#### Na ekranie telewizora nie są widoczne zdjęcia z odtwarzacza iPod lub telefonu iPhone.

Połącz podstawkę dokującą do odtwarzączą iPod i telewizor za pomocą żółtego przewodu kompozytowego.

- Przełącz telewizor na źródło AV/ **VIDEO** (zgodnie z żółtym przewodem kompozytowym).
- • Naciśnij przycisk odtwarzania w odtwarzaczu iPod lub telefonie iPhone, aby rozpocząć pokaz slajdów.
- Upewnij się, że oprogramowanie urządzenia iPod lub iPhone nie podlegało zmianom ani nielegalnym modyfikacjom.

#### Podczas odtwarzania filmu Blu-ray 3D lub filmu DivX zabezpieczonego przed kopiowaniem ekran jest czarny.

- Upewnij się, że zestaw kina domowego jest podłączony do telewizora za pomocą przewodu HDMI.
- Przełącz telewizor na właściwe źródło sygnału HDMI.

#### <span id="page-38-0"></span>Sieć

#### Sieć bezprzewodowa jest zakłócana lub nie została znaleziona.

- Upewnij się, że sieć bezprzewodowa nie jest zakłócana przez kuchenki mikrofalowe, telefony DECT lub inne urządzenia Wi-Fi znajdujące się w pobliżu.
- Ustaw router bezprzewodowy w odległości pięciu metrów od zestawu kina domowego.
- Aby podłączyć klucz sprzętowy Wi-Fi do zestawu kina domowego, użyj przedłużacza USB.
- Jeśli sieć [bezprzewodowa](#page-14-1) nie funkcjonuje prawidłowo, spróbuj [zainstalować](#page-14-1) sieć [przewodową](#page-14-1) (patrz 'Konfiguracja sieci przewodowej' na str. [13\)](#page-14-1).

## <span id="page-39-0"></span>12 Kod języka

![](_page_39_Picture_535.jpeg)

## <span id="page-40-0"></span>13 Indeks

## A

![](_page_40_Picture_575.jpeg)

## B

![](_page_40_Picture_576.jpeg)

## $\overline{C}$

![](_page_40_Picture_577.jpeg)

## D

![](_page_40_Picture_578.jpeg)

#### dźwięk

![](_page_40_Picture_579.jpeg)

#### E

#### EasyLink (HDMI-CEC)

![](_page_40_Picture_580.jpeg)

#### F

![](_page_40_Picture_581.jpeg)

### G

HDMI-CEC

![](_page_40_Picture_582.jpeg)

#### $H_{\text{hasko}}$ hasło [27](#page-28-1) HDMI<br>dźwięk dźwięk za zastawiek z podstawiek za zastawiek z podstawiek z podstawiek z podstawiek z podstawiek z podstawiek Technologia Deep Color [26](#page-27-6) TV (HDMI ARC) [9](#page-10-1)

![](_page_40_Picture_583.jpeg)

## I

![](_page_41_Picture_666.jpeg)

#### J

![](_page_41_Picture_667.jpeg)

## $\overline{K}$

![](_page_41_Picture_668.jpeg)

## M

#### materiały multimedialne z płyty [15](#page-16-0)

![](_page_41_Picture_669.jpeg)

## N

![](_page_41_Picture_670.jpeg)

### O

![](_page_41_Picture_671.jpeg)

## $\overline{P}$

![](_page_42_Picture_765.jpeg)

![](_page_42_Picture_766.jpeg)

## R

![](_page_42_Picture_767.jpeg)

## $\overline{s}$

![](_page_42_Picture_768.jpeg)

![](_page_43_Picture_615.jpeg)

### T

![](_page_43_Picture_616.jpeg)

## U

![](_page_43_Picture_617.jpeg)

## W

#### wideo

![](_page_43_Picture_618.jpeg)

## $\overline{z}$

#### zaawansowane aktualizacja oprogramowania [30](#page-31-0) przywracanie ustawień domyślnych  [28](#page-29-1)

![](_page_43_Picture_619.jpeg)

![](_page_44_Picture_0.jpeg)

 $\mathbb{R}^2$ 

© 2011 Koninklijke Philips Electronics N.V. All rights reserved. sgptt\_1132/12\_v3